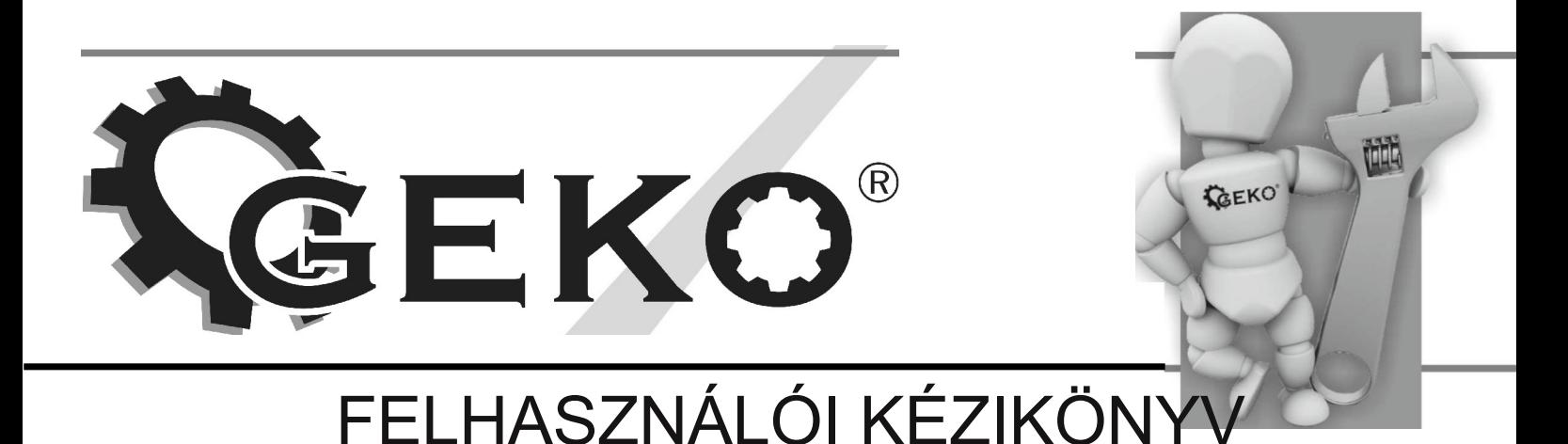

*OBD 11/EOBD diagnosztikai eszköz* **9** *Típus: G02943, Modellszám: T49*

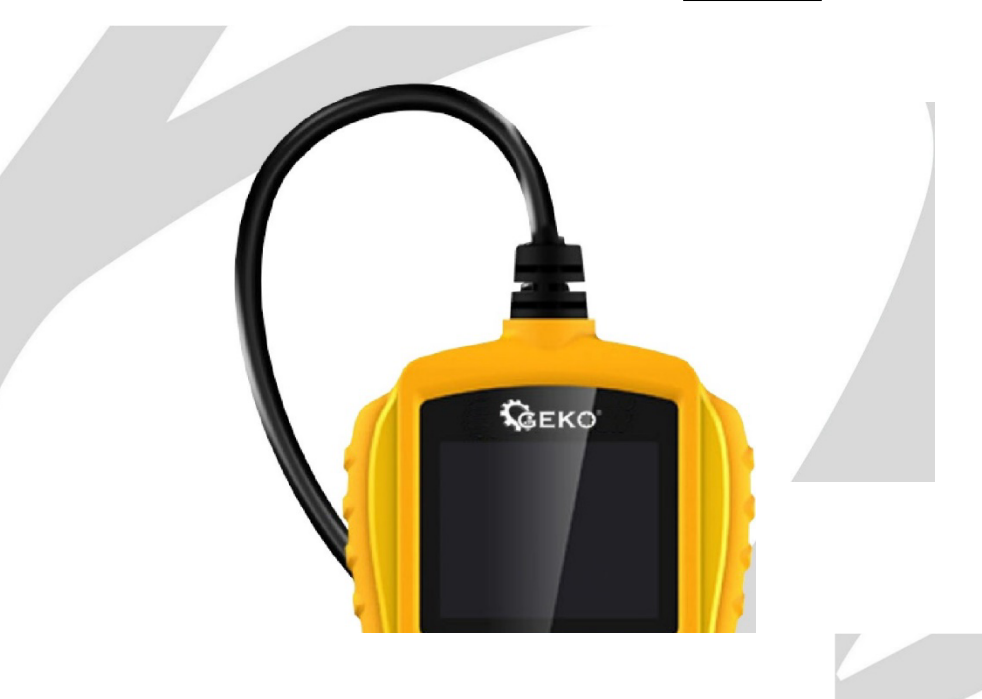

*Használatra* készült *F.H. GEKO Spacerowa 3 97-500 Radomsko www.geko.pl*

*Az első használat előtt* kérjük, figyelmesen olvassa el *ezt a felhasználói kézikönyvet. A* felhasználó felelőssége, hogy elolvassa a *biztonságos használathoz és üzemeltetéshez szükséges összes utasítást, és megértse a berendezés működése során felmerülő kockázatokat.*

TO BOYCE

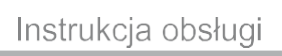

# **KGEKO**

i.

### *MEGJEGYZÉS!!!*

础

**KGEKO** 

*A termékek folyamatos fejlesztése miatt a kézikönyvben szereplő fényképek és rajzok szemléltető jellegűek, és eltérhetnek a megvásárolt áruktól. Ezek a* különbségek *nem képezhetik* panasz *alapját .*

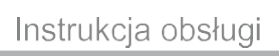

# **KGEKO**®

 $\begin{tabular}{lllllllllllllll} \multicolumn{3}{l}{} & \multicolumn{3}{l}{} & \multicolumn{3}{$ 

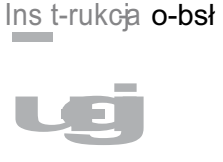

# **Biztonsági információk**

**A személyi sérülések** vagy a jármű és **/vagy a tesztelő károsodásának elkerülése** érdekében **először el kell olvasnia** a **készülék használati útmutatóját**, és a jármű **átvizsgálásakor** be **kell tartania a következő** biztonsági óvintézkedéseket **:** 

**-, ------------- c, ECO®**

- A diagnosztikai tesztet mindig biztonságos környezetben futtassa.
- A szem védelme érdekében viseljen ANSI biztonsági tanúsítvánnyal rendelkező védőszemüveget.
- Tartsa távol a ruhákat, hajat, kezeket, szerszámokat, mérőeszközöket stb. a mozgó vagy forró motoralkatrészektől.
- Csak nyitott vagy jól szellőző helyen kell dolgozni: a kipufogógázok mérgezőek.
- A reteszeket az első hajtókerekek alá kell helyezni, és a diagnosztikai vizsgálatok során soha nem szabad felügyelet nélkül hagyni a járművet .
- Óvatosan kell eljárni, ha agyújtótekercskel, a gyújtásátadó fejjel, az 1 gyújtógyertya gyújtóvezetékeivel dolgozik . Amikor a motor jár, ezek az alkatrészek veszélyes feszültséget hoznak létre.
- Állítsa a sebességváltó kartparkow ania helyzetbe (automata sebességváltóhoz) vagy alapjáratra ( 1nanualny sebességváltóhoz), és győződjön meg arról, hogy a kézi hainel be van kapcsolva.
- Elektromos rövidzárlat, tüzelőanyag-gyulladás vagy vegyi anyagok okozta tüzek oltására alkalmas tűzoltó készüléknek kell lennie.
- Ne csatlakoztassa és ne válassza le a kiolvasó műszert bekapcsolt gyújtás vagy járó motor mellett.
- U trzyinują diagnosztikai eszköz tiszta, védje a nedvességtől, olajtól, víztől és zsírtól. Szükség esetén használjon enyhe mosószert (tiszta ruhával) a lapolvasó műszer kívülről történő tisztításához.

**b-**

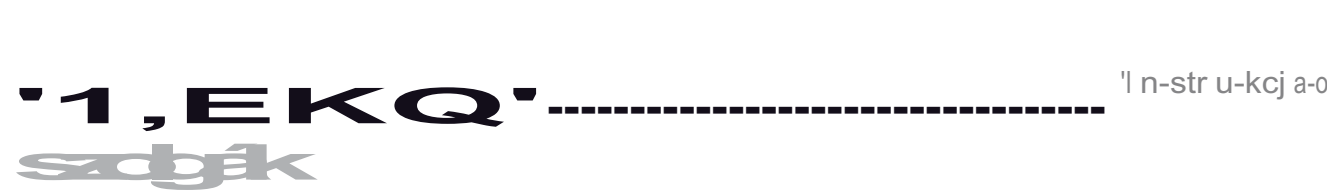

# **Általános**információk

## **OBD II diagnosztikai rendszer**

Az OBD (fedélzeti diagnosztika) első generációját a Califomia Air Resources Board (ARB) fejlesztette ki, és 1988-ban vezették be a gépjárművek kibocsátásának egyes összetevőinek nyomon követésére. A technológia fejlődésének köszönhetően a fedélzeti diagnosztikai rendszer javítására irányuló vágy is nőtt. Ennek következtében kifejlesztették a fedélzeti OBD-rendszer új generációját, amelyet "OBD II" -nek hívnak.

Az S yste1n OBD II-t úgy tervezték, hogy figyelemmel kísérje a kibocsátáscsökkentő rendszereket és felügyelje a motor kulcsfontosságú alkatrészeinek működését az egyes alkatrészek és a jármű állapotának folyamatos vagy időszakos vizsgálatával. Hibaészlelésekor az OBD II rendszer aktiválja a MIL *(*hibajelző lámpát) a jármű műszerfalán, figyelmeztetve a vezetőt, általában a "Check Engine" vagy a "Service Engine Soon" figyelmeztetés megjelenítésével. A rendszer fontos információkat is tárolaz észlelt hibáról, hogy a szerviztechnikus pontosan megtalálja és megoldja a problémát. Az alábbiakban három példa található az információkra:

- **1) A MIL be vagy ki van kapcsolva?**
- **2) Vannak DTC-k bejelentkezve a vezérlőbe** , **és ha igen, melyek ?**
- **3) Mi a diagnosztikai monitorok készenléti állapota**?

## **DTC hibakódok**

Diagnosztikai hibakódok (OBD II) A hibakódokat a jármű fedélzeti számítógépe tárolja a jármű azonosított hibájára adott válaszként. Ezek a kódok azonosítják az adott probléma területét, és úgy tervezték, hogy információt nyújtsanak arról, hogy a hiba hol található a járműben. Az OBD II hibakódoknak (DTC-k) az alfanumerikus kód tekintetében öt karakterből kell állniuk. Az első karakter, a betű azonosítja az érintett rendszert. A fennmaradó négy karakter, az összes szám, további információt nyújt a hibakód eredetéről és a működési feltételekről, amelyek

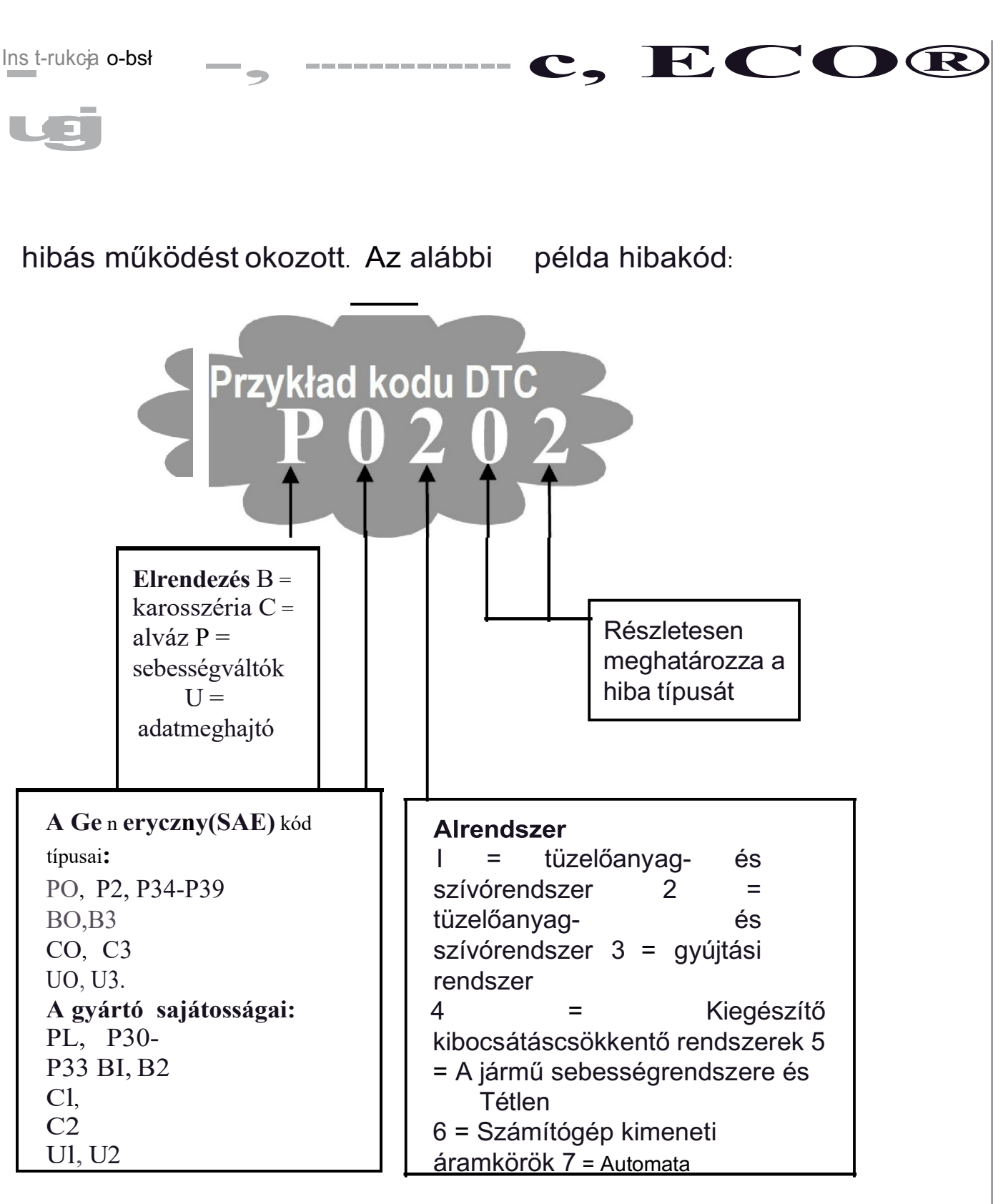

## **UEngemejScoTudjanIe złjącza Diagnosztikai DLC**

A DLC (Diagnostic Link Connector) egy szabványosított 16 tűs diagnosztikai csatlakozó, amely után 1 éjszaka elteltével <sup>a</sup> szkennelési tesztelő csatlakozik a jármű fedélzeti számítógépéhez. A legtöbb járműben a DLC csatlakozó általában kb. 30 cm-re a műszerfal közepétől a vezető oldalán . Ha a DLC diagnosztikai csatlakozó nem a műszerfal alatt található, akkor egy táblának kell jeleznie annak helyét. Egyes ázsiai és európai járművek esetében a DLC diagnosztikai csatlakozó a hamutartó mögött található. A csatlakozó eléréséhez el kell távolítani . A proble1nu esetében

**b-**

**'1,EKQ'----------------------------------** 'I n-str u-kcj a-o **szolgák**

Ha DLC-csatlakozót talál, olvassa el a jármű használati útmutatóját, amely információkat tartalmaz a csatlakozó helyéről.

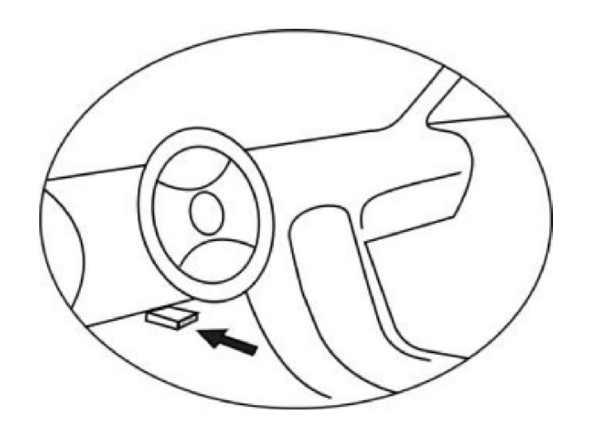

## **OBD II diagnosztikai monitorok**

A jármű OBD II rendszerének fontos része a diagnosztikai monitorok állapotának nevezett funkció. Tartalmazza a diagnosztikai eljárások mutatóit és stratégiákat az 1n OBD II rendszer által beolvasott összes kibocsátási összetevőre vonatkozó információk megjelenítésére. Ezzel a funkcióval a jármű számítógépe rendszeres teszteket végez bizonyos rendszereken és alkatrészeken annak ellenőrzésére, hogy a jármű kibocsátási rendszere a megengedett nonnokon belül működik-e.

Az Egyesült Államok Környezetvédelmi Ügynöksége (EPA vagy SEPA) jelenleg tizenegy diagnosztikai monitorral rendelkezik (vagy I / M, ti- Inspection és

Karbantartási monitorok) az OBD II rendszerben. Nem minden monitor támogatja az összes járművet, és az egyes járművekben lévő monitorok pontos száma az adott gépjárműgyártó kibocsátáscsökkentési stratégiájától függ.

**Folyamatos monitorok** - A jármű egyes alkatrészeités rendszereit folyamatosan teszteli a jármű OBD II rendszere, míg másokat csak bizonyos körülmények között ellenőriznek a jármű működése során. Az alább felsorolt alkatrészeket folyamatosan figyeljük, és mindig rendelkezésre állnak:

- **1) Gyújtási** veszteség
- **2) Üzemanyagrendszer** rendszer
- **3) CCM komplex** komponensek

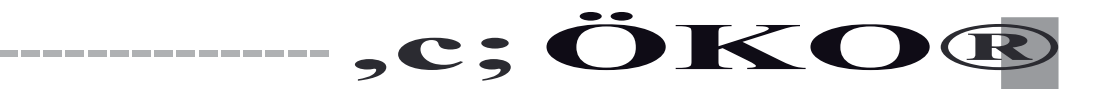

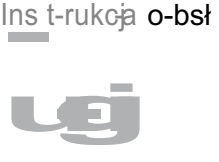

Amikor a jármű jár, az OBD II rendszer folyamatosan ellenőrzi a fenti alkatrészeket, figyeli a kulcsfontosságú motorérzékelők működését, figyelve a gyújtásvesztést és az üzemanyag égését.

**Nem folytonos monitorok** - A folyamatos monitorokkal ellentétben sok em1sJ1 komponens és hajtásrendszer bizonyos körülmények között működést igényel A zani1n monitor készen áll. Ezeket a figyelőket nem folytonos figyelőknek nevezik. Más monitorok is rendelkezésre állnak a különböző típusú motorokhoz.

A következő monitorok - 1 lábú diagnosztikai eljárások, amelyeket csak gyújtású motorokon kell használni1n spark1n:

- **1) EGR kipufogógáz-visszavezető rendszer**felügyelete
- **2) 02 szondamonitor (lambdaszondák)**
- **3) Katalizátor** monitor
- **4) EVAP üzemanyaggőz-elszívó** rendszer monitor
- **5) Érzékelő fűtés** monitor **02**
- **6) Másodlagos légkeringető rendszer**felügyelete
- **7) Fűtött katalizátor rendszerfigyelő**

A következő monitorok - diagnosztikai eljárások csak dízelmotorokban használhatók:

- **1) EGR kipufogógáz-visszavezető rendszer**felügyelete
- **2) MHC nemfémes szénhidrogén katalizátor** monitor
- **3) Az N0x (nitrogén-monoxid) füstgázokból történő eltávolításának** ellenőrzése
- **4) Turbó töltőnyomás** monitor
- **5) Kipufogógáz-érzékelő** monitor
- **6) Dízel részecskeszűrő (PM***)* **monitor**

**b-**

**'1,EKQ'----------------------------------** 'I n-str u-kcj a-o **szolgák**

## **Az OBD** II **diagnosztikai monitorok állapota**

Az OBD II-rendszereknek jelezniük kell, hogy a jármű erőátviteli vezérlőmoduljának *(* PCM) rendszere elvégezte-e az egyes alkatrészek vizsgálatát. A tesztelt alkatrészeket "kész" vagy "teljes" állapotúként jelentik, ami azt jelenti, hogy az OBD II rendszer beolvasta őket. A monitorok készenléti állapotának rögzítése azt a célt szolgálja, hogy lehetővé tegye a leolvasó számára a jármű OBD II rendszerének összes rendszerének és/vagy rendszerének beolvasását.

A hajtásvezérlő modul (PCM) a megfelelő menetciklus után meghatározza a monitor állapotát "kész" vagy "kész" állapotként. A figyelést lehetővé tevő és a monitor "kész" állapotát meghatározó menetciklus monitoronként eltérő . Ha egy monitor "kész" vagy "kész" értékre van állítva, akkor ebben az állapotban marad. Számos tényező, például a hibakódok (DTC-k) eltávolítása tesztelővel vagy az akkumulátor leválasztásával okozhatja a diagnosztikai monitorok "nem kész" beállítását. Mivel a három diagnosztikai monitor folyamatosan 1nonome a jármű system1n rendszerét, mindig "kész" állapotot jeleznek. Ha egy adott támogatott, nem folytonos 1nonitor tesztelése nem fejeződött be, a monitor statisztikája "hiányos" vagy "nem kész" lesz.

Annak érdekében, hogy az OBD-figyelő rendszer készen álljon, a járművet különböző vezetési körülmények között kell vezetni. Ez lehet vegyes autópálya-utazás és megállás, indítás és vezetés városi körülmények között, valamint legalább egy éjszakai megállás. A jármű OBD-monitorának készenléti állapotának elérésére vonatkozó részletes információk a jármű használati útmutatójában találhatók.

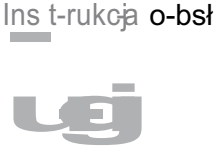

## **OBD** II **terminológia**

**Erőátviteli vezérlő modul** ( **PCM**) - általánosan használt kifejezés a jármű *fedélzeti* számítógépére az OBD Il rendszerben, amely vezérli a motort és a hajtásláncot.

**-, ------------- c, ECO®**

**Hibajelző lámpa** *(*MIL) - ("Hamarosan szervizmotor", "Ellenőrizze a motort") a műszerfalon lévő **hibajelző** lámpa leírására használt kifejezés. Célja, hogy figyelmeztesse a járművezetőt és/vagy a szerviztechnikust a jármű egy vagy több rendszerének olyan hibájára, amely a megengedett kibocsátási értékeket meghaladó kibocsátást eredményezhet. Ha a MIL jelzőfény folyamatosan világít, a hibát észlelték, és a járművet <sup>a</sup> lehető leghamarabb vissza kell küldeni szervizelésre. Bizonyos körülmények között a jelzőfény villog. Ez súlyos meghibásodást jelez, és maga az 1niganie is elriasztja a további vezetést. Az OBD-rendszer mindaddig nem kapcsolhatja ki a MIL-t, amíg a szükséges javításokat el nem végezték , és meg nem ismétlődtek azok a körülmények, amelyek között az újra előfordult.

## **Diagnosztikai hibakódok** *(***DTC-k)**

azonosítsa a kibocsátáscsökkentő rendszer hibás alkatrészét.

**Engedélyező kritériumok vagy engedélyező** feltételek - olyan "feltételek" vagy "működési eljárások" meghatározott halmaza, amelyeknek teljesülniük kell ahhoz, hogy a fedélzeti számítógép információt küldjön a monitornak a megfelelő rendszeren történő teszteléshez. Egyes monitorok összetett " vezetési ciklusok" eljárásokat igényelnek, hogy a MonitoR a támogatási kritériumok részeként saját diagnosztikai tesztet futtathasson és futtathasson . A jármű vezetési ciklusai járművenként eltérőek, és a feltételek és eljárások járművenként és monitoronként eltérőek.

**OBD** II **menetciklus** *-* A jármű üzemmódjának részletes eljárásai, amelyek biztosítják a szükséges feltételeket az összes kompatibilis diagnosztikai monitor "kész" állapotba állításához. Az OBD II menetciklus célja, hogy a járművet saját diagnosztikájának elvégzésére kényszerítse

**b-**

**'1,EKQ'----------------------------------** 'I n-str u-kcj a-o **szolgák**

Beszállókártya. Szükséges , hogy az OBD II futási ciklus egyik változatát a hibakód törlése után hajtsák végre a PCM vezérlőmodul memóriájából vagy az akkumulátor leválasztása után. Ha a jármű befejezi a menetciklust, az 1vernerek készen állnak arra, hogy úgy állítsák be, hogy a kialakuló gyűrűk észlelhetők legyenek. Az OBD II menetciklusai a járműtől és az alaphelyzetbe állítandó monitortól függően változnak. Egy adott jármű OBD II alvázciklus-eljárásainak ellenőrzéséhez olvassa el az adott jármű használati útmutatóját.

Freeze **Frame** - ha kipufogógáz-kibocsátással kapcsolatos hiba lép fel, a belső OBD II diagnosztikai rendszer hozzárendel egy hibakódot, amely jelzi, hogy melyik rendszerben (és alrendszerben) történt a hiba, valamint tárolja a kódot az uter comp memóriájában (a hibaészlelés mo1nent állapotát rögzíti), regisztrálva a jármű működési paramétereit po1nóc a hiba azonosításában. Ezt a parainetrkészletet "fagyasztott ra1nki" -nek nevezik, és az 1kések fontos hajtáslánc-paramétereket tartalmaznak, mint például: motor fordulatszáma, jármű sebessége, légáramlás, motor terhelése, üzemanyagnyomás, befecskendezési korrekciós érték , hűtőfolyadék hőmérséklete motor, gyújtási előszög, függetlenül attól, hogy az autó zárt hurkú rendszerben *működik-e.* 

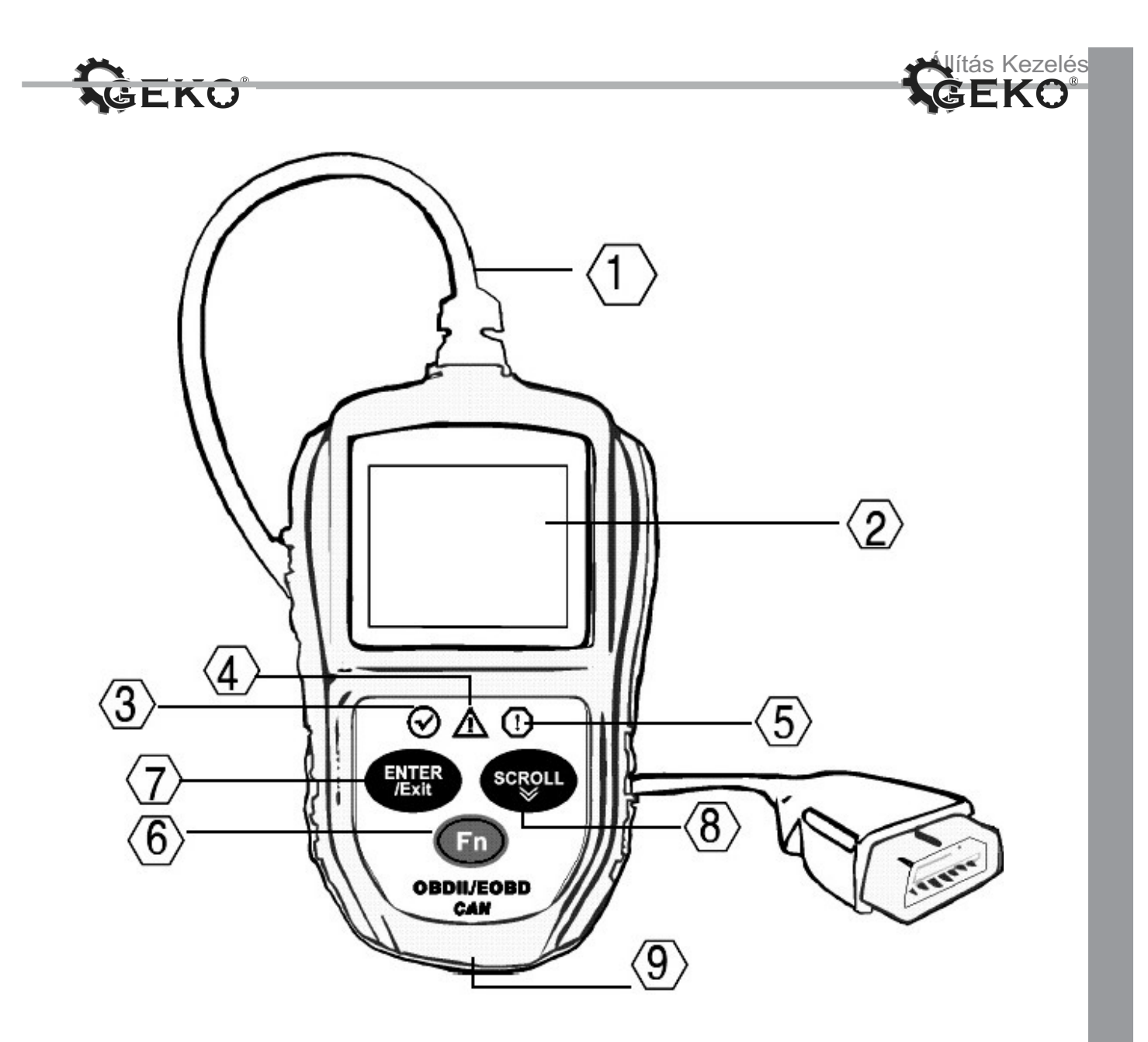

1. OBD li CSATLAKOZÓ - Csatlakoztatja a kiolvasó műszert a jármű adatkapcsolati csatlakozója (DLC).

2. LCD KIJELZŐ - A teszt eredményeit jelzi.

3. ZÖLD LED - azt jelzi, hogy a motorrendszerek normálisan működnek (a járműben lévő aktív és diagnosztikai teszteket végző monitorok száma a megengedett határértéken belül van, és nincsenek hibakódok).

4. SÁRGA LED - jelzi a lehetséges problémát. "Függőben" lévő hibakód lép fel és/vagy a jármű egyes károsanyag-kibocsátás-ellenőrző berendezései nem feleltek meg a diagnosztikai teszteken.

5. PIROS LED - egy vagy több járműrendszer problémáját jelzi. A piros LED a hibakódok jelenlétének jelzésére is szolgál. A hibakódok megjelennek a kiolvasó műszer kijelzőjén. Ebben az esetben a jármű műszerfalán lévő MIL folyamatosan világít.

6. Egy kattintásos funkciógomb - 4 gyorsfunkció, beleértve az I/M készenlétet, a kódolvasást, a normál adatfolyamot és a teljes adatfolyamot.

7. ENTER/EXIT BUTTON - Megerősíti a kiválasztást (vagy műveletet) a menüből. Vagy visszatér az előző menübe.

8. SCROLL BUTTON - Görgetés a menüpontokon.

9. USB CONNECTOR - Csatlakoztatja a lapolvasót a számítógéphez frissítések céljából .

Tartozékok

Használati utasítás CD - szoftver. USB-kábel - Csatlakoztassa a számítógéphez az online frissítésekhez .

3.4 Navigációs jelek

A kiolvasó műszerben való navigáláshoz használt karakterek a következők:

1) ,,#" – Annak a vezérlőmodulnak a számát azonosítja , amelyről az adatok letöltődnek.

2) 'Pd' - Azonosítja a függőben lévő DTC-t a DTC-k megtekintésekor .

3.5 Billentyűzet

Ne tisztítsa oldószerrel a billentyűzetet vagy a kijelzőt. Használjon enyhe, nem finom mosószert és puha pamutszövetet. Ne nedvesítse be a billentyűzetet, mivel a billentyűzet nem vízálló.

3.6 Hatalom

Az autószkenner áramellátásáta jármű e Data Link (DLC) csatlakozója biztosítja. Az alábbiak engedélyezéséhez kövesse az alábbi lépéseket:

A. Keresse meg a DLC-t a járművében : Egyes járműveken műanyag DLC-fedelet talál, és az OBDII kábel csatlakoztatása előtt el kell távolítania.

B. Csatlakoztassa az OBD li kábel végén található csatlakozót a járműhöz.

#### *Szerszám konfiguráció*

A kiolvasó műszer (Scan Tool ) a következő beállítások és beállítások elvégzését teszi lehetővé: 1) Nyelv: a kívánt nyelv kiválasztása.

2) Mértékegység: A mértékegységet angolra vagy metrikusra állítja.

3) Billentyűleütés beállítása: Engedélyezi/letiltja a billentyűhangot.

4) Hangjelzés beállítása (Beep Set Status): Be- *és* kikapcsolja az I/M készenléti jelet.

5) Fn Key Set: Gyorsgombos funkciógombot állíthat be egyetlen kattintással, beleértve az I/M készenléti állapotot, a hibakódot, az alapértelmezett élő adatokat és a teljes adatfolyamot.

Az eszközbeállítások addig maradnak, amíg meg nem változtatja a meglévő beállításokat Belépés a Beállítások menübe

Ha a lapolvasó be van kapcsolva, megjelenik a kezdőképernyő

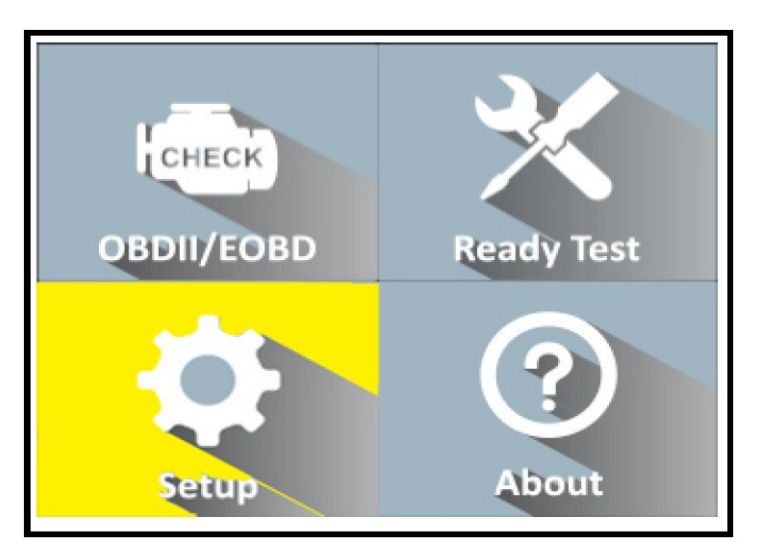

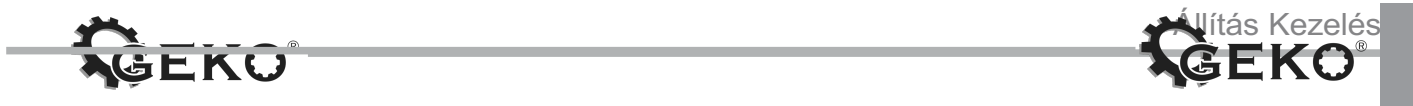

A kezdőképernyőről: A SCROLL gombbal válassza ki a Settings (Beállítások) lehetőséget, majd nyomja le az ENTER billentyűt. Kövesse az utasításokat a fenti konfigurációs beállításokban leírt módosítások és beállítások elvégzéséhez.

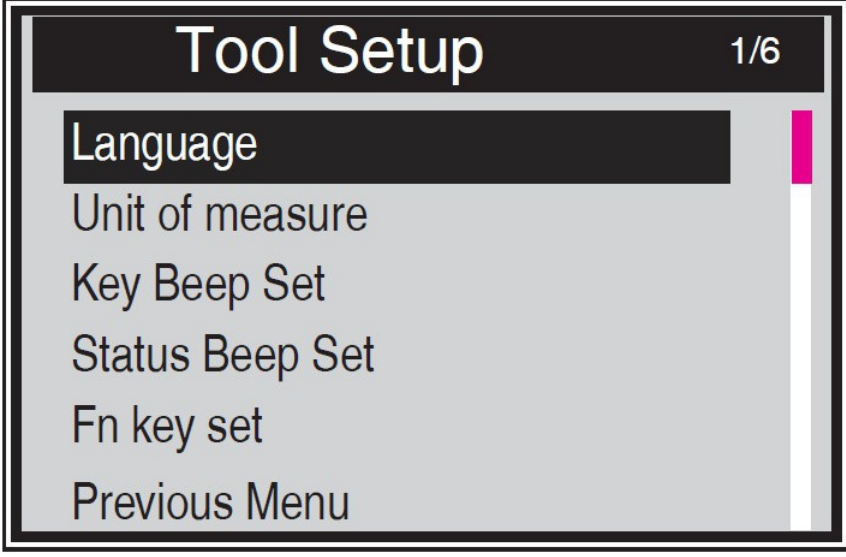

nyelv:a kívánt nyelv kiválasztása.

Ez a funkció lehetővé teszi a kívánt nyelv

kiválasztását. Az angol az alapértelmezett

nyelv.

1) A rendszerbeállítás képernyőn a SCROLL gombbal válassza ki a nyelvet, majd nyomja meg az ENTER billentyűt.

2) A Nyelv képernyőn a SCROLL gombbal válassza ki a kívánt nyelvet.

3) Nyomja le az ENTER billentyűt a kijelölés mentéséhez és az előző menübe való visszatérésh

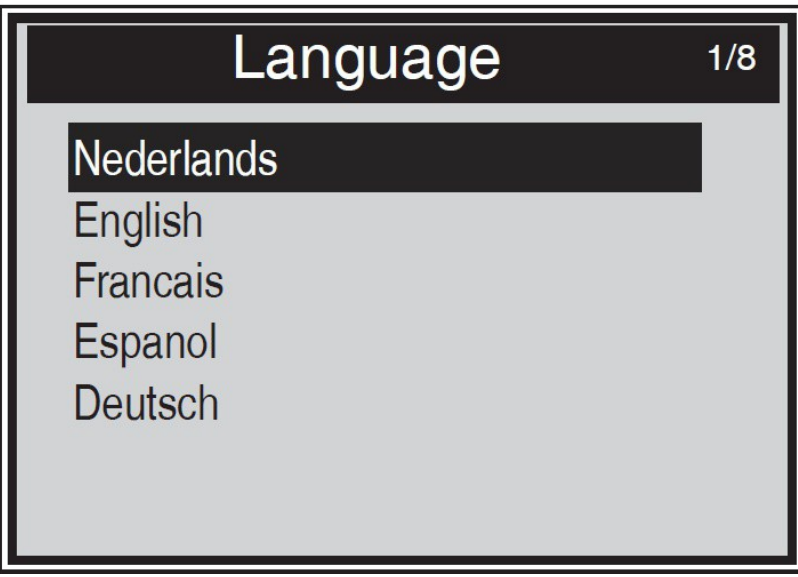

Mértékegység.

A metrika az alapértelmezett mértékegység.

(1) A rendszerbeállítás képernyőn a SCROLL gombbal válassza ki a mértékegységet, majd nyomja meg az ENTER billentyűt.

- (2) A Mértékegység képernyőn a SCROLL gombbal válassza ki a kívánt mértékegységet.
- (3) Nyomja le az ENTER billentyűt a kijelölés mentéséhez és az előző menübe való visszatérés

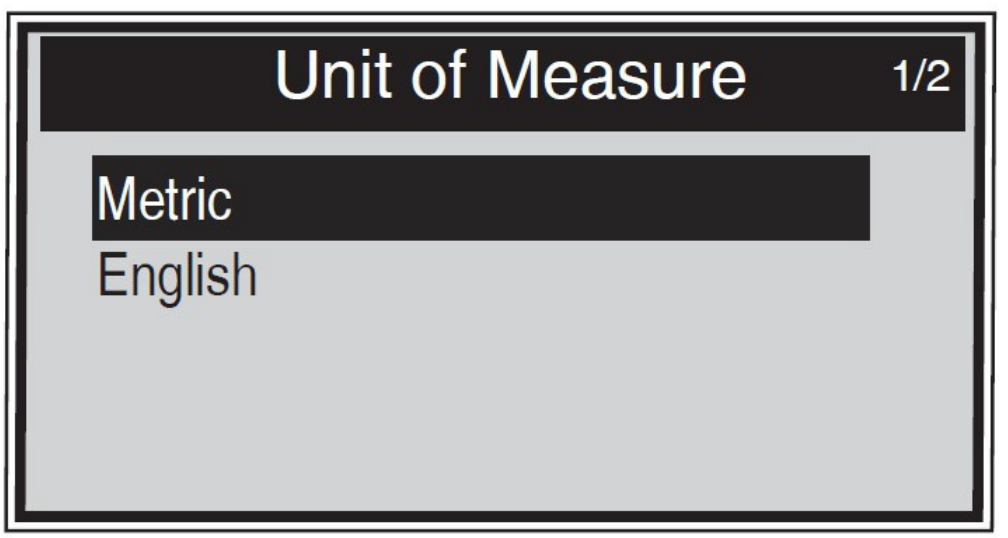

#### *Hangjelzés*

Ez a funkció lehetővé teszi a beépített hangszóró be- *és* kikapcsolását egy gombnyomással. Az alapértelmezett beállítás a Hangjelzés be.

(1) A Rendszerbeállítás képernyőn a SCROLL gombbal válassza ki a Key Beep Set elemet , majd nyomja meg az ENTER billentyűt.

(2) A Key Beep Set menüben a SCROLL gombbal válassza a Beep ON (Beep ON) vagy Beep OFF ( Hangjelzés ki) lehetőséget a jel be- *és* kikapcsolásához.

(3) Nyomja le az ENTER billentyűt a kijelölés mentéséhez és az előző menübe való visszatéréshez.

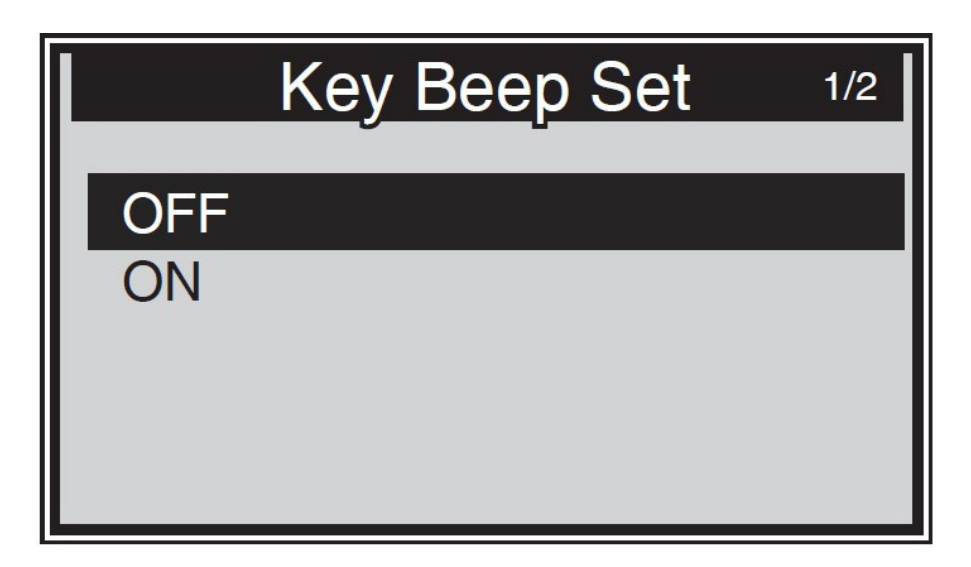

#### *Hangjelzés beállítása állapot*

Ez a funkció lehetővé teszi a beépített hangszóró be- és kikapcsolását a LED-ekhez a diagnosztikai tesztek során. Az eltérő hangszín egy másik LED-lámpának felel meg. Ez a funkció felbecsülhetetlen értékű, ha világos területeken dolgozik, ahol a LED-es világítás önmagában nem elég.

(1) A rendszerbeállítás képernyőn a SCROLL gombbal válassza ki a Status Beep Set elemet, majd nyomja meg az ENTER billentyűt.

(2) A Status Beep Set (Állapotsípoló beállítás) menüben a SCROLL ( Görgetés) gombbal válassza a Beep ON (Beep ON) vagy a Beep OFF (Hangjelzés KI) lehetőséget a jel be- *és*  kikapcsolásához.

(3) Nyomja le az ENTER billentyűt a kijelölés mentéséhez és az előző menübe való visszatéréshez.

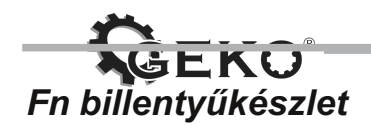

A Rendszerbeállítás képernyőn a SCROLL gombbal válassza ki az FN billentyűkészletet, majd nyomja meg az ENTER billentyűt.

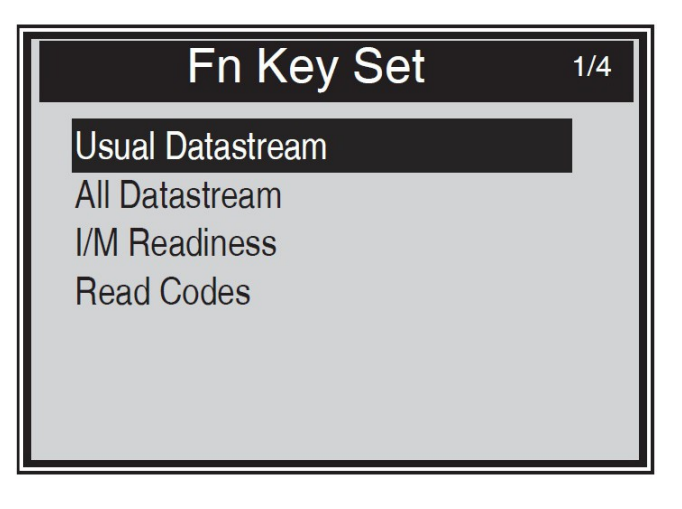

Ebben a menüben konfigurálhatja az Fn beállítást az egykattintásos funkcióhoz.

A szerszám bármely menüjében vagy felületén végzett művelet során az FN gomb megnyomásakor megjelenik a beállítások menü. ez az Egy gyors kattintás funkció.

A SCROLL gombbal válassza ki az Alapértelmezett adatfolyam mód vagy a Minden adatfolyam mód, az I/M készenléti mód vagy a Kódolvasási mód lehetőséget, majd nyomja le az ENTER billentyűt a kijelölés mentéséhez és az előző képernyőre való visszatéréshez.

1) Normál adatfolyam mód

Ebben az üzemmódban az eszköz az adatfolyamot fontos adatként ajánlja a felhasználó számára a járműmonitorok működése, valamint a diagnosztika és a tesztek befejezése során.

2) Teljes streaming mód

Ebben az üzemmódban a járműmonitorok indítása, valamint a diagnosztika és a tesztek befejezése után a szkenner visszatér, hogy ellenőrizze a teljes adatfolyamot. Ezért elsősorban a monitorok állapotának ellenőrzésére használják.

3) I/M készenlét

Az I/M készenléti üzemmód az alapértelmezett üzemmód. Ebben az üzemmódban a járműmonitorok indítása, valamint a diagnosztika és a tesztek befejezése után a szkenner 0B011 diagnosztikai eljárásokra vált.

4) Kódolvasási mód

A kódolvasási mód az alapvető működési mód . Ebben az üzemmódban a járműmonitorok indítása, valamint a diagnosztika és a tesztek befejezése után a szkenner leolvassa a belső hibakódokat.

Kilépés a Beállítás menüből

A SCROLL gombbal válassza ki az előző menüt a Rendszerbeállítás képernyőn , majd nyomja meg az ENTER billentyűt a kezdőképernyőre való visszatéréshez.

#### *Az eszközről*

Az Információ funkcióval megtekinthet néhány fontos információt, például a lapolvasó szoftver sorozatszámát és verziószámát.

1) A kezdőképernyőn a SCROLL A gombbal válassza az Information lehetőséget, majd nyomja le az ENTER billentyűt; várjon, amíg megjelenik a About (Névjegy) képernyő.

Állítás Kezelés

**b-**

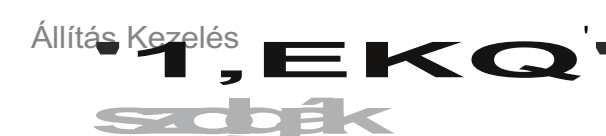

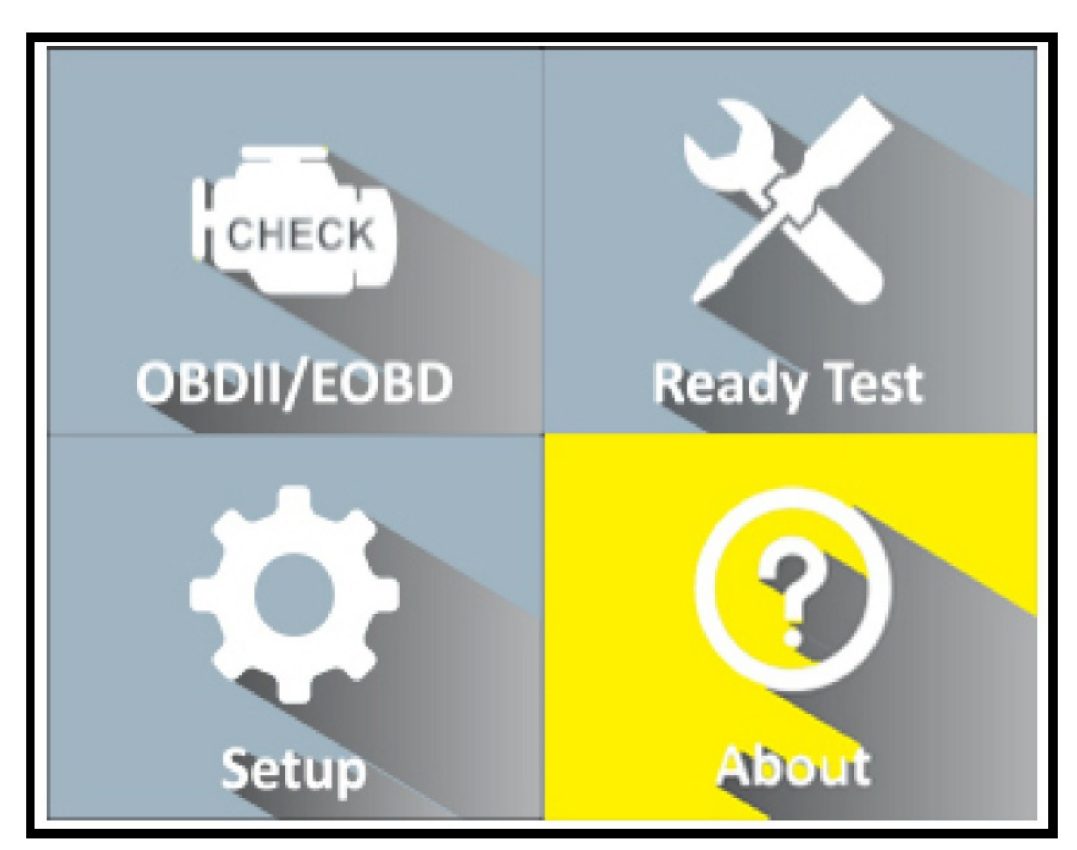

2) Tekintse meg az eszközzel kapcsolatos információkat a képernyőn.

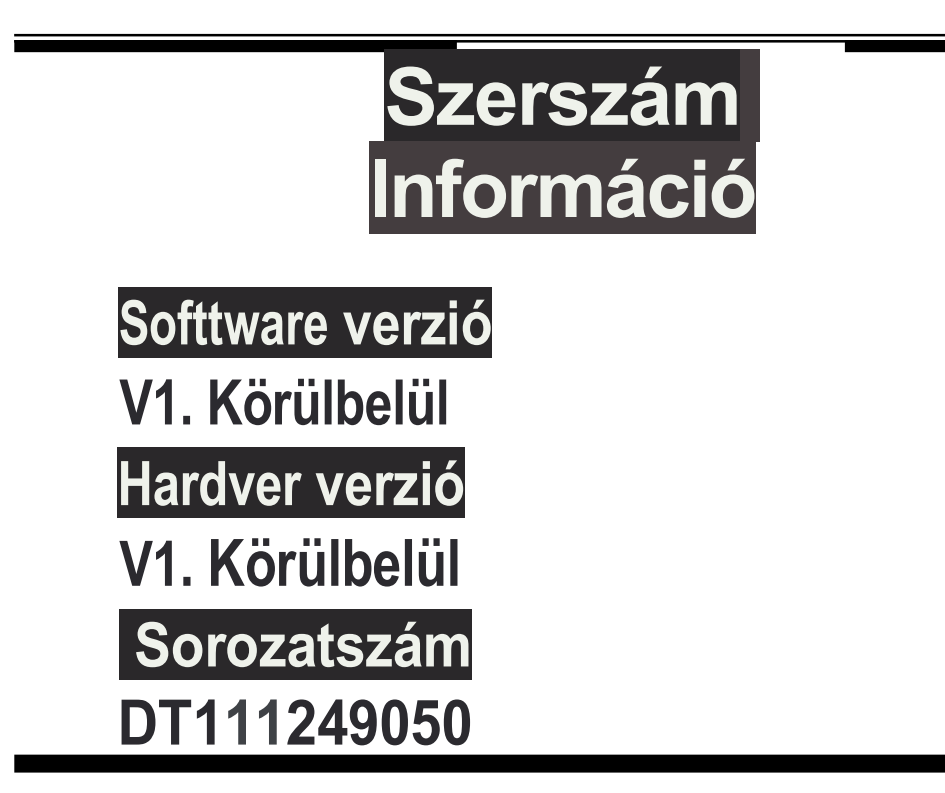

3) Nyomja meg bármelyik gombot a főmenübe való visszatéréshez.

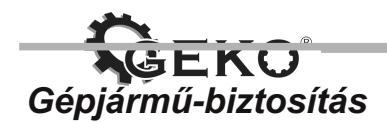

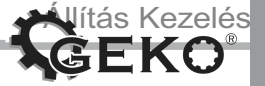

Az OBDII / EOBD szkenner diagnosztikai eszközt kifejezetten úgy tervezték, hogy minden OBD li-kompatibilis járművel működjön, beleértve azokat is, amelyek a következő generációs protokollal vannak felszerelve - Control Area Network (CAN). Az EPA előírja, hogy az Egyesült Államokban értékesített összes 1996-os és újabb jármű (személygépkocsik és könnyű teherautók) OBD-kompatibilisnek kell lennie, és ez minden hazai, ázsiai és európai járműre vonatkozik.

Az 1994-es és 1995-ös modellévek kis számú benzinmodellje OBD li kompatibilis. Annak ellenőrzéséhez, hogy egy 1994-es vagy 1995-ös jármű megfelel-e az OBD li-nek, ellenőrizze aVehicle Mission Control Information (VECI) címkét, amely a legtöbb jármű motorházteteje vagy hűtője alatt található. Ha a jármű megfelel az OBD li-nek, a címke az "OBDII tanúsítvány" rövidítése. Ezenkívül a kormányrendeletek előírják, hogy minden OBDII kompatibilis járműnek rendelkeznie kell egy "közös" tizenhat tűs adatkapcsolati csatlakozóval (DLC).

Ahhoz, hogy járműve megfeleljen az OBD li-nek , rendelkeznie kell egy 16 tűs DLC-vel (adatkapcsolati csatlakozóval) a műszerfal alatt, és a jármű kibocsátáscsökkentő címkéjén fel kell tüntetni, hogy a jármű megfelel az OBD li szabványnak.

#### *Termék hibaelhárítása*

Ez a szakasz azokat a problémákat ismerteti , amelyekkel a lapolvasó eszköz használata során találkozhat.

A jármű csatlakoztatási hibája

Kommunikációs hiba akkor fordul elő, ha a szkenner nem kommunikál a jármű ECU-jával (motorvezérlőjével). Az ellenőrzéshez kövesse az alábbi lépéseket:

Ellenőrizze , hogy a gyújtás be van-e kapcsolva .

Ellenőrizze, hogy a kiolvasó műszer OBD li csatlakozója megfelelően csatlakozik-e a jármű DLC-jéhez.

Ellenőrizze, hogy a jármű megfelel-e az OBD2 szabványnak.

Kapcsolják ki a gyújtást, és várjon körülbelül 1O másodpercet. Kapcsolják vissza a gyújtást, és folytassák a tesztelést. Ellenőrizze, hogy a vezérlőmodul nem sérült-e.

#### *Jármű* **kompatibilitás**

A diagnosztikai tesztert kifejezetten az 1990 után gyártott Volkswagen, Audi, Skoda, Seat autókkal és az OBD li rendszerrel felszerelt újabb járművekkel való használatra tervezték, beleértve a CAN buszt is.

Az 1994 és 1995 között gyártott benzinüzemű járművek kis része kompatibilis az OBD li rendszerrel. Annak ellenőrzéséhez, hogy járműve kompatibilis-e ezzel a rendszerrel, ellenőrizze a jármű károsanyag-kibocsátását ellenőrző címkét (VECI), amelyet általában a motorháztető alatt helyeznek el. Ha a jármű kompatibilis az OBD li **rendszerrel,** a címkén az "OBD **li** Certified" felirat szerepel.

Ezenkívül minden OBD li kompatibilis jármű rendelkezik egy "közös" 16 tűs DLC diagnosztikai csatlakozóval, de ha egy jármű rendelkezik ezzel a csatlakozóval, ez nem feltétlenül jelenti azt, hogy OBD li rendszerrel rendelkezik. Ha a jármű kompatibilis az OBD li rendszerrel, akkor a műszerfal alatt 16 tűs diagnosztikai csatlakozóval (DLC) kell rendelkeznie, és fel kell tüntetni a kibocsátáscsökkentő címkén**,** kompatibilis-e az OBD li rendszerrel.

#### *A jármű csatlakozási hibájának elhárítása*

Kommunikációs hiba lép fel , ha a kiolvasó műszer (Scan Tool) nem kommunikál az ECU vezérlőmoduljával. Motorvezérlő egység) a járműben.

Annak biztosítására, hogy a kiolvasó műszer (Scan Tool) kommunikáljon az ECU-val, a következő ellenőrzéseket kell elvégezni:

- Győződjön meg arról, hogy a gyújtás be van kapcsolva.

- Ellenőrizze, hogy az OB02 kábel megfelelően van-e csatlakoztatva a jármű DLC diagnosztikai csatlakozójához.

- Kapcsolják ki a gyújtást, és várjon körülbelül 1O másodpercet. Kapcsolják vissza a gyújtást, és folytassák a diagnosztikai tesztet.

- Győződjön meg arról , hogy a vezérlőmodul nem sérült.

#### *Működési hiba*

 Ha a kiolvasó műszer (Scan Tool) lefagy, annak oka egy hiba, vagy a jármű ECU-ja (motorvezérlő egysége) túl lassú ahhoz, hogy reagáljon a parancsokra. Kövesse az alábbi lépéseket a készülék gyári beállításainak visszaállításához:

- Állítsák alaphelyzetbe a kiolvasó műszert.

#### *A készülék nem kapcsol be*

Ha a kiolvasó műszer (Scan Tool) nem kapcsol be, vagy más módon nem működik megfelelően, hajtsa végre a következő ellenőrzéseket:

- Ellenőrizze, hogy az OB02 kábel megfelelően van-e csatlakoztatva a jármű DLC diagnosztikai csatlakozójához.

- Ellenőrizze, hogy a DLC diagnosztikai csatlakozó érintkezői (csapjai) nincsenek-e meghajlítva vagy törve. Szükség esetén tisztítsa meg a DLC csatlakozó érintkezőit (csapjait).

- Ellenőrizze a jármű akkumulátorát, hogy megbizonyosodjon arról, hogy továbbra is hatékonye, és legalább 8,0 voltot termel-e.

#### *OBD li rendszer diagnosztika*

Az OBD li diagnosztikai funkció könnyen hozzáférhető lehetőség az OBD li rendszerrel rendelkező járművek gyors motorvizsgálatához . Abban az esetben, ha egynél több járművezérlő modult észlel, válassza ki azt a modult, amelyből az adatokat le kívánja olvasni. A leggyakoribb vezérlők a hajtásvezérlő modul [PCM] és a sebességváltó-vezérlő modul [ TCM].

MEGJEGYZÉS: Ne csatlakoztassa és ne válassza le a tesztberendezést bekapcsolt gyújtás vagy járó motor mellett.

- 1. Kapcsolják ki a gyújtást.
- 2. Keresse meg a 16 tűs diagnosztikai csatlakozót (DLC).
- 3. Csatlakoztassa a teszter kábelt a jármű DLC csatlakozójához .
- 4. Kapcsolják be a gyújtást. Előfordulhat, hogy a motor ki van kapcsolva.
- 5. A készülék automatikusan bekapcsol. Válassza ki az OBDII lehetőséget a Főmenüből (ábra. 3.1).
- 6. Nyomja meg az OK gombot a diagnosztikai menü megjelenítéséhez. Megjelenik a képernyő

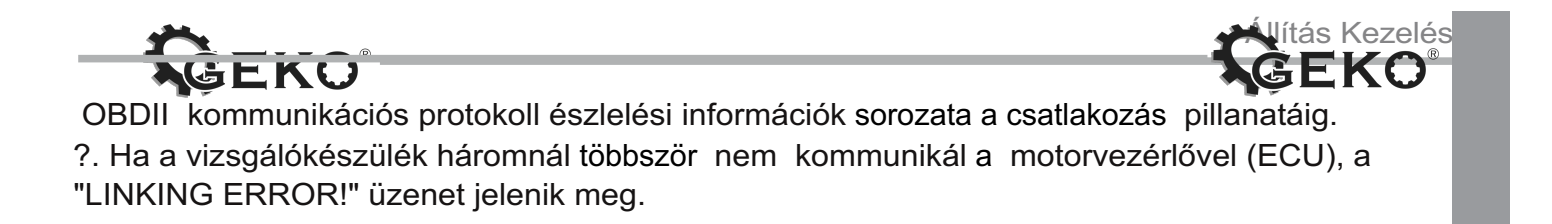

#### *Győződjön meg arról, hogy* **a** *gyújtás be van kapcsolva.*

- Ellenőrizze, hogy a tesztelő O8D2 csatlakozója megfelelően csatlakozik-e a jármű DLC csatlak ához .

- Győződjön meg arról, hogy járműve kompatibilis az OBDII rendszerrel.

- Kapcsolják ki a gyújtást, és várjon kb. 1O másodperc. Ezután kapcsolja be a gyújtást, és ismételje meg az eljárást az 5. ponttól.

- Ha a "LINKING ERROR" üzenet nem tűnik el, akkor lehet, hogy probléma van a tesztelővel a járművel való kommunikációval. Vegye fel a kapcsolatot a helyi márkakereskedővel vagy a jármű gyártójának szervizével.

Olvassa el a rendszerállapot-jelentést (MIL állapot, DTC problémák, monitor állapota) a képernyőn (5.1. ábra). Nyomja meg az OK gombot a Diagnosztika menübe való belépéshez (5.3. ábra).

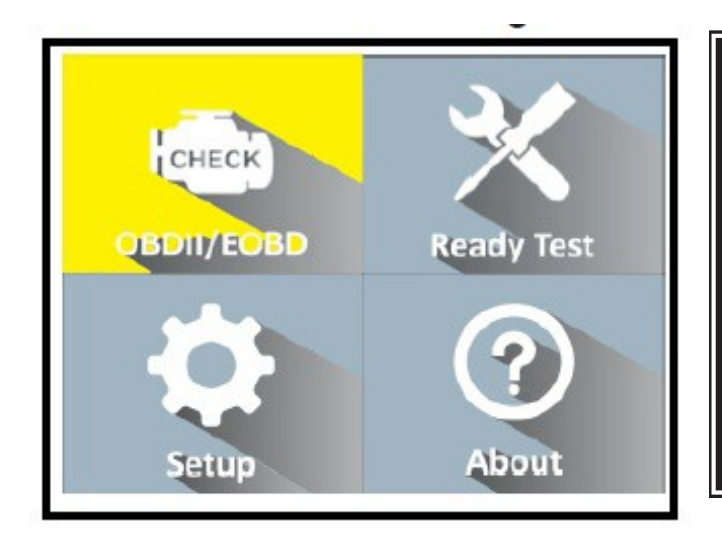

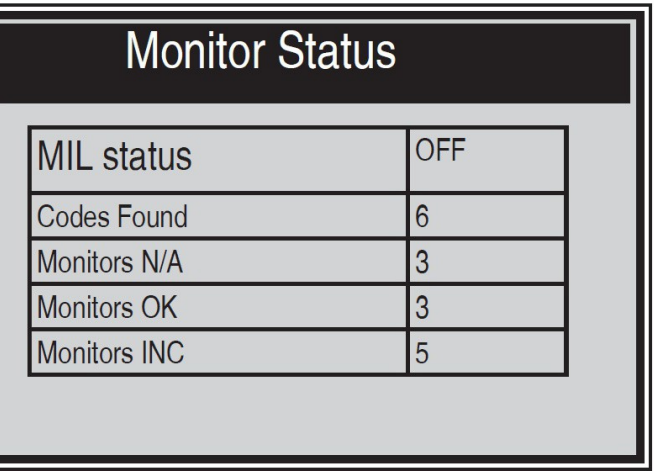

Ha egynél több modult észlel, válassza ki a megfelelő modult a teszt megkezdése előtt

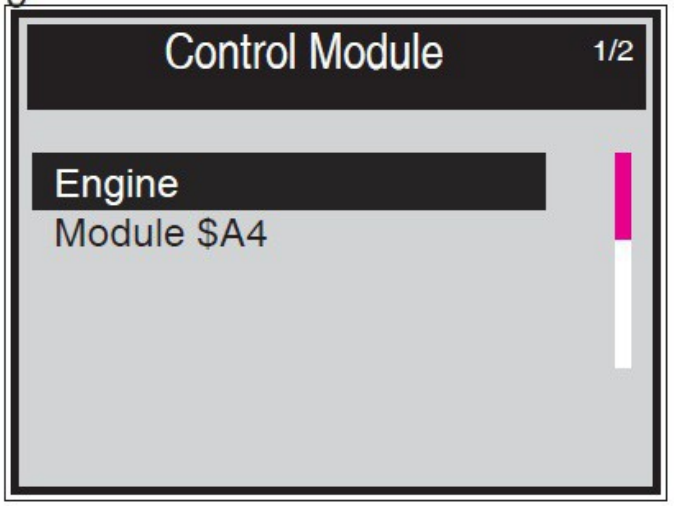

#### *Kódok* olvasása

A kódok olvasása kikapcsolt motorral vagy járó motorral is elvégezhető. A tárolt kódokat "kemény kódoknak" vagy " állandó kódoknak " is nevezik . Ezek a kódok azt eredményezik, hogy a vezérlőmodul kigyullad a hibajelző lámpán (MIL), ha kibocsátással kapcsolatos hiba lép fel.

A függőben lévő kódokat "érlelő kódoknak" vagy "folyamatos monitorkódoknak" is nevezik . Olyan problémákat jeleznek, amelyeket a vezérlőmodul az aktuális vagy az utolsó vezetési ciklus során észlelt, de még nem tekinthetők súlyosnak.

A függőben lévő kódok nem kapcsolják be a hibajelző lámpát (MIL). Ha a hiba nem jelentkezik a megadott számú bemelegítési cikluson belül, a kód törlődik a memóriából.

1). Válassza a [Kódok olvasása] lehetőséget, majd nyomja meg az [ENTER] gombot a diagnosztikai menüben. Ha vannak kódok, a képernyőn megjelennek a kódok az alábbi képernyőképen:

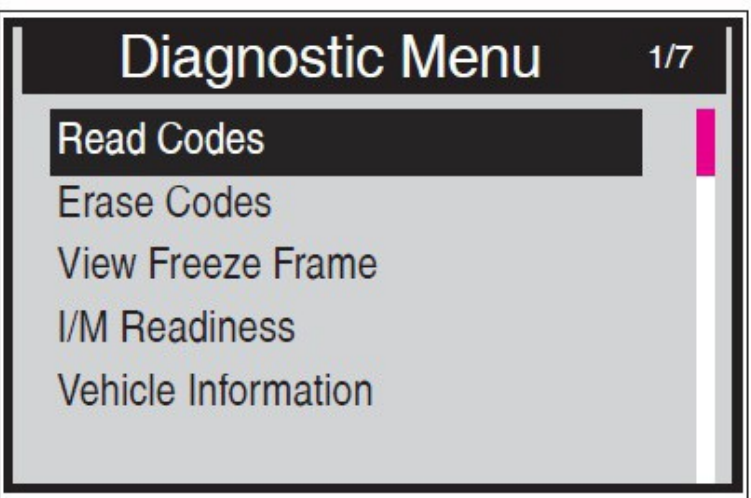

2) A SCROLL gombbal válassza a Tárolt kódok vagy a Függőben lévő kódok lehetőséget a Kódok olvasása menüből, majd nyomja le az ENTER billentyűt.

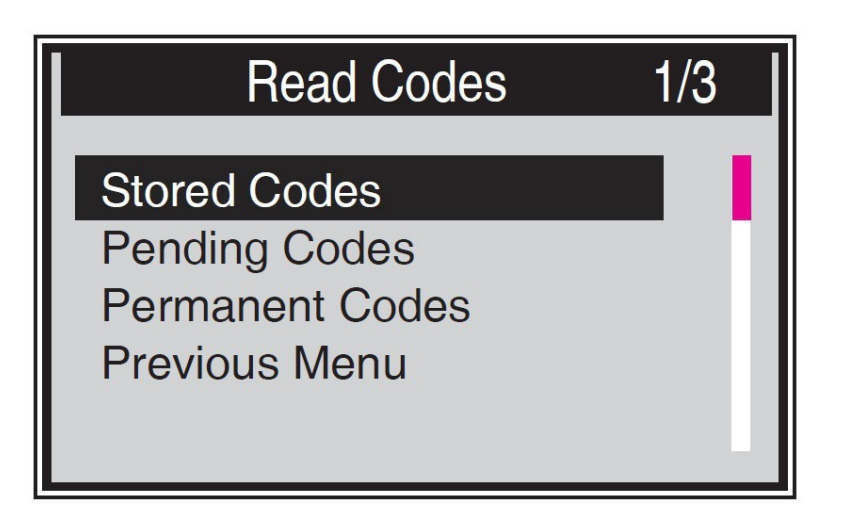

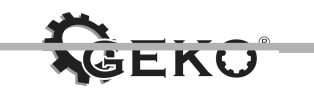

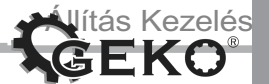

Ha nincs diagnosztikai hibakód, a kijelzőn a "Nincs (függőben lévő) kód a modulban!" üzenet jelenik meg. Várjon néhány másodpercet, vagy nyomjon meg egy billentyűt az előző képernyőre való visszatéréshez.

MEGJEGYZÉS: A rögzített kódok funkció csak a CAN protokollokat támogató járműveknél érhető el .

3) Jelenítse meg a hibakódokat és azok definícióit a képernyőn. Nyomja le az ENTER billentyűt az előző képernyőre való visszatéréshez .

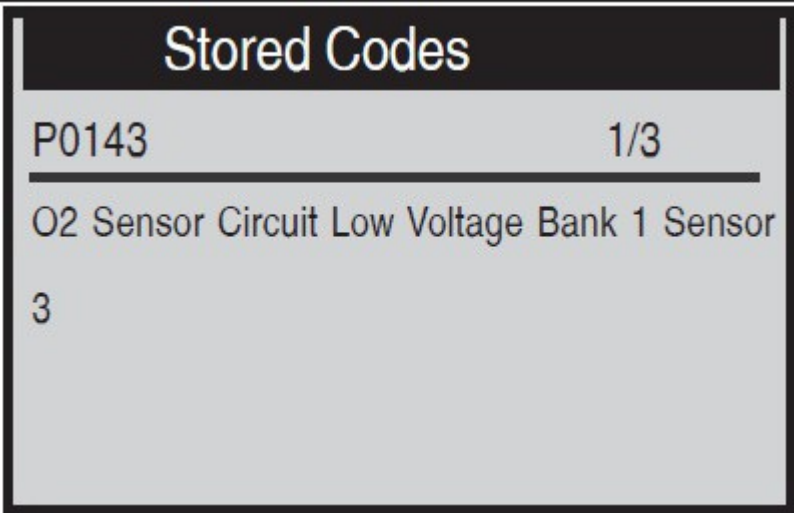

A vezérlőmodul száma, a DTC sorrend, az észlelt kódok teljes száma és a kódok típusa (általános vagy gyártóspecifikus, tárolt vagy függőben) megjelenik a kijelző jobb felső sarkában.

4) Ha egynél több hibakód található, használja a SCROLL gombot az összes hibakód ellenőrzéséhez.

5) Válassza az Előző menü lehetőséget a Kódok olvasása képernyőn, majd nyomja meg az ENTER billentyűt az előző menübe való visszatéréshez.

## *KÓDOK TÖRLÉSE*

MEGJEGYZÉS: A hibakódok eltávolítása azt eredményezi, hogy a tesztelő nem csak a kódokat törli a fedélzeti számítógépről, hanem a " Frozen Frames" adatokat és a gyártó specifikus adatait is. Ezenkívül visszaállítja a monitor állapotát "hiányos" vagy

"Nem áll készen". Ne távolítsa el a kódokat a rendszer alapos műszaki ellenőrzése előtt. MEGJEGYZÉS: A kódok eltávolítása nem szünteti meg teljesen az ECU hibáját . Mindaddig, amíg a hiba a járműben jelentkezik, a kódja megjelenik.

- Ezt a funkciót bekapcsolt gyújtással , de kikapcsolt motorral (KOEO) kell használni. Ne indítsa el a motort.

1. A FEL/LE gombbal válassza ki a Kódok törlése (Erase Codes - delete code) elemet a Funkcióból, majd nyomja meg az OK gombot

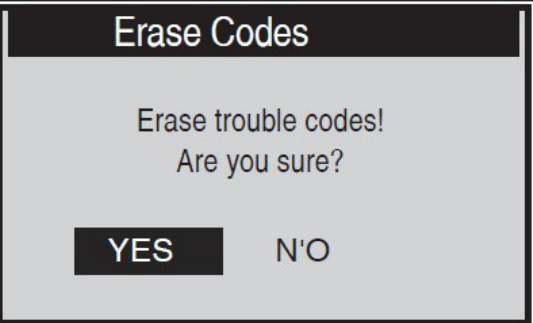

Ha nem szeretné folytatni a kódok törlését, használja a SCROLL gombot a NO kiválasztásához a kilépéshez. Megjelenik a "Parancs megszakítva!" üzenet. Várjon néhány másodpercet, vagy nyomjon meg egy billentyűt a diagnosztikai menübe való visszatéréshez.

A megerősítéshez nyomja le az ENTER billentyűt.

Ha eltávolítja a kódokat, a kijelzőn a "Törlés kész!" felirat jelenik meg.

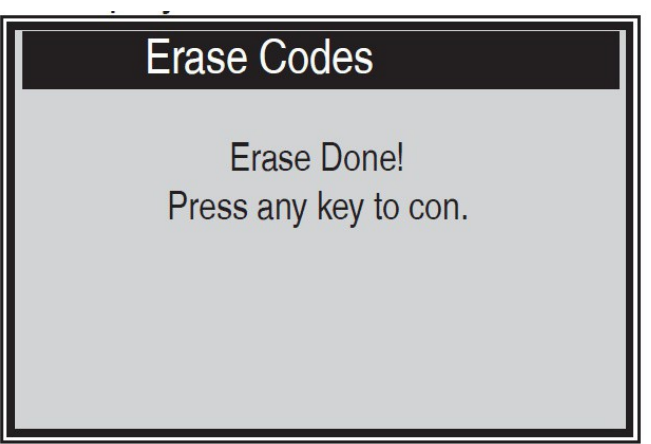

Ha a kódok nincsenek törölve, ez azt jelenti: "Hiba törlése. Kapcsolja be a kulcsot kikapcsolt motorral! "Megjelenik egy üzenet.

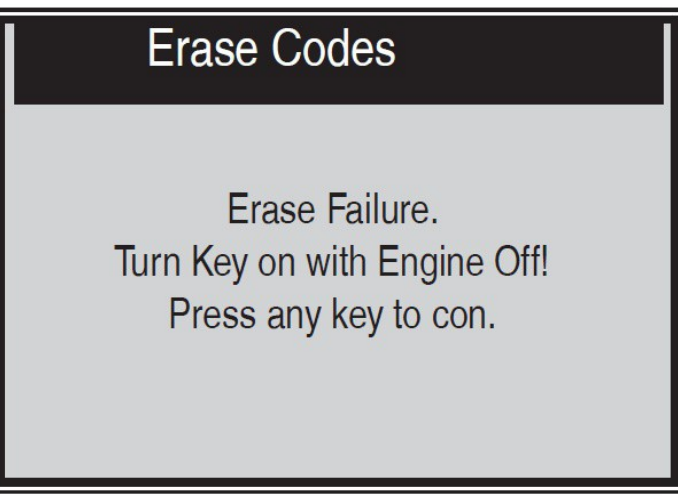

#### *Jelenlegi paraméterek*

Ez a funkció nemcsak lehetővé teszi az adatok valós idejű olvasását, hanem a későbbi megtekintéshez való mentést is.

#### *Adatmegfigyelés*

Az Adatok megtekintése funkció lehetővé teszi a jármű számítógépének vezérlőegységéből származó valós idejű PIO-adatok megjelenítését.

1) Az adatok megfigyeléséhez használja a Fel/LE gombot, válassza a Diagnosztikai menü Élő adatok parancsát, majd nyomja meg az OK gombot. Várjon néhány másodpercet, amíg a tesztelő jóváhagyja a PID-eket.

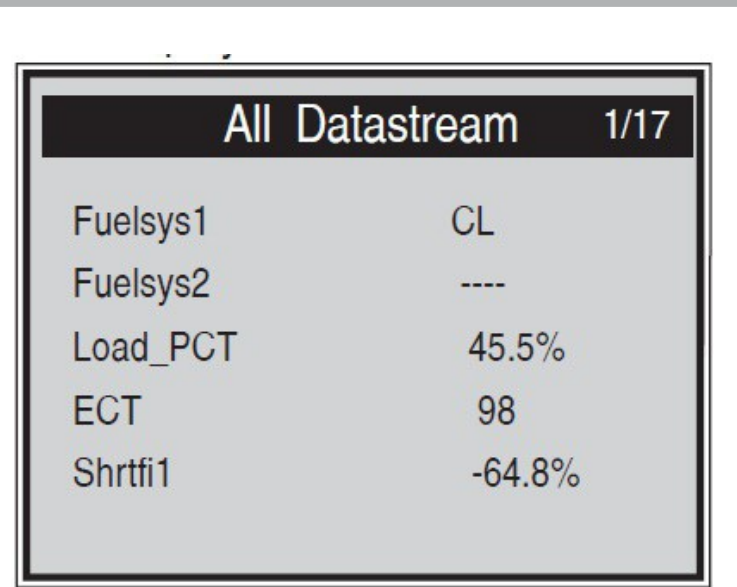

A képernyő jobb oldalán található "x" szám jelzi a kiemelt elem sorrendjét.

2) Várjon néhány másodpercet, amíg a lapolvasó ellenőrzi a PIO MAP-ot.

3) Ha a letöltött információk egynél több képernyőre terjednek ki, szükség szerint használja a SCROLL gombot, amíg az összes adat meg nem jelenik.

4) Nyomja le az ENTER billentyűt az előző képernyőre való visszatéréshez.

Fagyasztott keretek

A Freeze Frame funkció lehetővé teszi a szerelő számára, hogy megtekintse a jármű paramétereit , amikor DTC-ket észlel. Például a paraméterek magukban foglalhatják a motor percenkénti fordulatszámát (RPM),

hűtőfolyadék hőmérséklete (ECT), sebességérzékelő adatai (VSS) és még sok más. Ez az információ hasznos lehet a szerelő számára a paraméterek diagnosztikai és javítási célú másolásával.

1) A rögzített képkockák adatainak megtekintéséhez használja a FEL/LE gombot, válassza a Képkocka rögzítése lehetőséget a Diagnosztikai menüből, majd nyomja meg az OK gombot (5. ábra. 3).

2) Várjon néhány másodpercet, amíg a tesztelő jóváhagyja a MAP érzékelők PID-jeit . 3) Ha a kapott információ egynél több képernyőből áll, használja a LE gombot az összes adat megtekintéséhez.

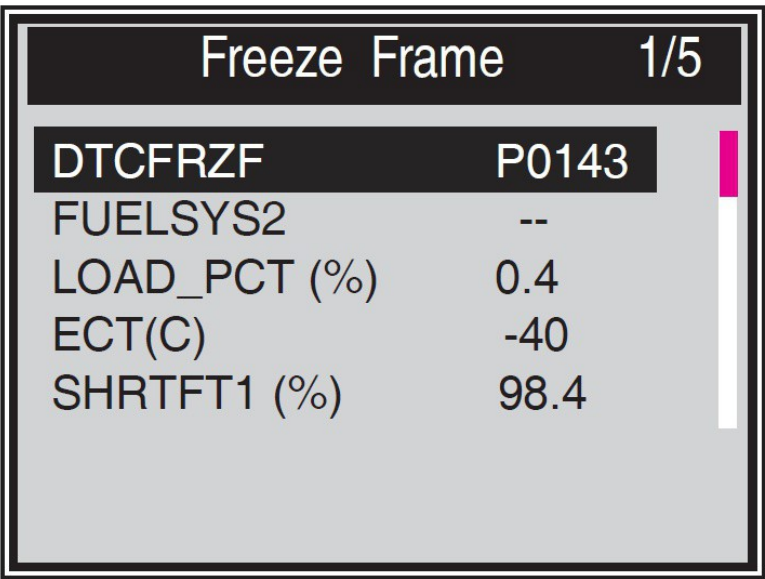

Állítás Kezelés

Ha nem állnak rendelkezésre képkockafagyasztási adatok, a kijelzőn a "Nincs mentett képkockaadat!" üzenet jelenik meg.

A képernyő jobb oldalán található "x" szám jelzi a kiemelt elem sorrendjét. A képernyő jobb oldalán található piros navigációs sáv jelzi a kiemelt elem sorrendjét.

4) Nyomja le az **ENTER billentyűt** az előző képernyőre való visszatéréshez.

#### *A diagnosztikai monitorok állapota*

Az I/M készenléti funkció az OBD li-vel rendelkező járművek kipufogógáz-kibocsátását befolyásoló rendszerek felügyeletére szolgál. Ez egy hasznos funkció, amely annak ellenőrzése előtt használható, hogy a jármű megfelel-e a kibocsátási feltételeknek.

MEGJEGYZÉS: A DTC hibakódok eltávolítása törli a monitorok készenléti állapotát is az egyes kibocsátási rendszerek tesztjeihez. A monitorok készenléti állapotának készenléti állapotba állításához a járműnek egy teljes menetciklust kell végrehajtania tárolt hibakódok nélkül. Az állapot beállításához szükséges vezetési idő a jármű típusától függ.

Néhány újabb járműmodell kétféle diagnosztikai monitort támogat:

A. Mivel a DTC-k törölve vannak - Megjeleníti a figyelők állapotát az utolsó DTC törlése óta. B. Ez a vezetési ciklus - a monitorok állapotát mutatja az aktuális vezetési ciklus kezdete óta. A monitor "nem "- et jelző állapota nem feltétlenül jelenti a jármű kibocsátási rendszerének hibás működését. Bizonyos esetekben megengedett, hogy egy vagy több ellenőrző rutin jelezze , hogy "nem áll készen", és megfelel a kibocsátási követelményeknek.

- "OK" - azt jelzi, hogy a monitor sikeresen befejezte a diagnosztikai tesztet, és készenléti állapotban van.

- "INC" (lncomplete) - azt jelzi, hogy a monitor nem gyűjtött elegendő adatot, vagy nem tud kilépni (nem áll készen).

- "N/A" (nem alkalmazható) - a jármű nincs felszerelve ezzel a monitorral .

1) Használja az UP/DOWN (Fel/LE) gombot, válassza a Diagnosztika (Diagnostics) menü I/M Readiness (I/M készenlét) elemét, majd nyomja meg az OK gombot (5.3. ábra).

2) Várjon néhány másodpercet, amíg a tesztelő jóváhagyja a MAP érzékelők PID-jeit .

3) Ha a jármű mindkét típusú vizsgálatot támogatja, akkor azok megjelennek a képernyőn kiválasztásra

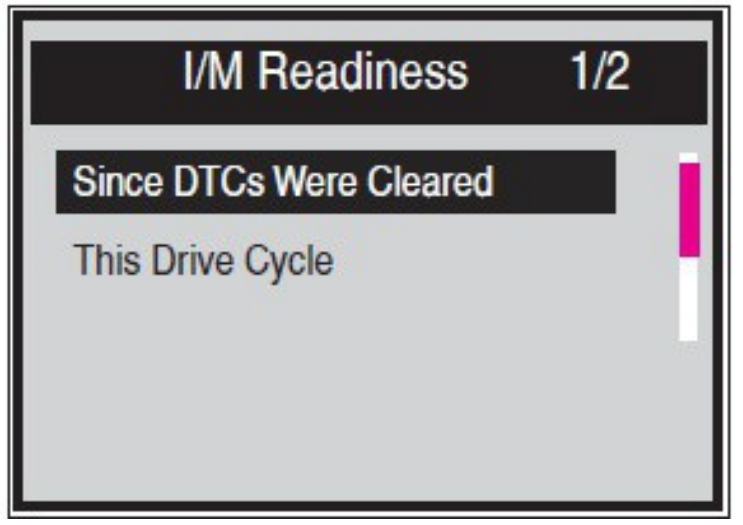

GEKO A FEL/LE gombbal megtekintheti a MIL (a "BE" azt jelzi, hogy be van kapcsolva, vagy az "OFF", hogy ki van kapcsolva) és a következő monitorok állapotát: Benzinmotorok esetében:

- MIS gyulladási veszteség
- FUEL üzemanyagrendszer
- CCM CCM komplex alkatrészek
- EGR kipufogógáz-visszavezető rendszer
- 02S 02 érzékelő (lambda szonda)
- CAT katalizátor
- EVAP EVAP üzemanyaggőz-elszívó rendszer
- HTR Fűtés érzékelő 02
- AIR szekunder légkeringető rendszer
- HCAT katalizátoros fűtési rendszer

Dízelmotorok esetében:

- MIS gyulladási veszteség
- FUEL üzemanyagrendszer
- CCM CCM komplex alkatrészek
- EGR kipufogógáz-visszavezető rendszer
- HCCAT nem-metán szénhidrogén katalizátor
- NCAT NOx (nitrogén-monoxid) eltávolítása a füstgázokból
- BP turbófeltöltős nyomásrendszer
- EGS Kipufogógáz érzékelő
- PM dízel részecskeszűrő (DPF, FAP)

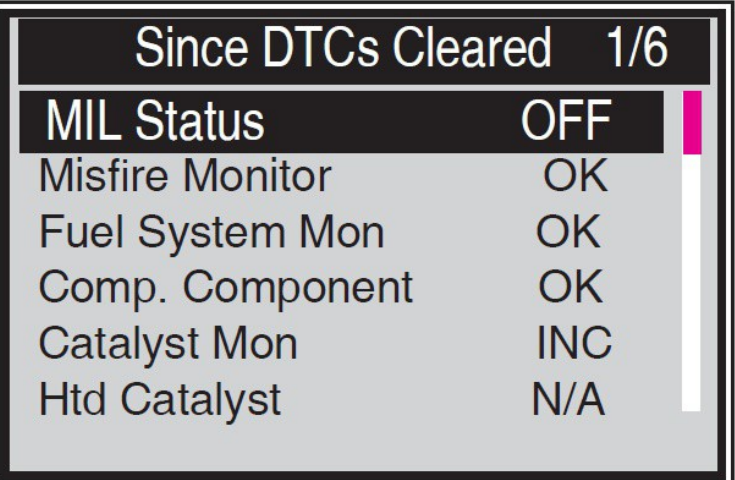

Állítás Kezelés

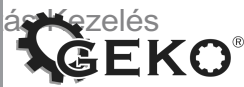

Ha járműve támogatja a Futási ciklus (aktuális) monitortípust, a következő képernyő jelenik meg

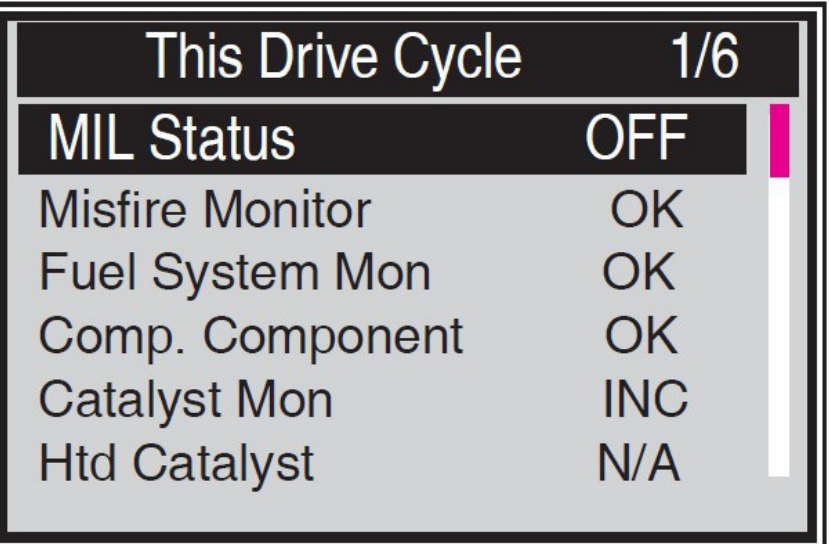

Járműinformációk olvasása

Járműinformációs funkció. lehetővé teszi a járműazonosító szám (VIN), a kalibrációs azonosító kalibrálás (CVN) leolvasását és a diagnosztikai monitorok teljesítményének ellenőrzését a 2000 után gyártott, OBD li 9 üzemmódot támogató újabb járműveken.

1) Használja a Fel/LE gombokat a Járműinformációk kiválasztásához . a Diagnosztika menüből, és nyomja meg az OK gombot (5.3. ábra).

2) Egy emlékeztető jelenik meg a képernyőn. A folytatáshoz várjon néhány másodpercet, vagy nyomjon meg egy billentyűt.

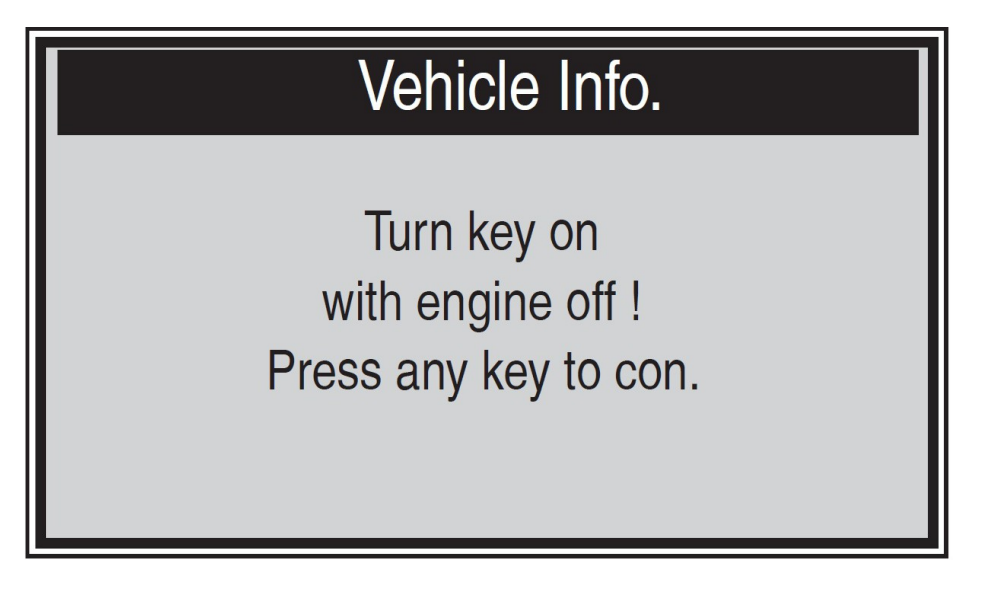

Várja meg, amíg a tesztelő megjeleníti a Járműinformációk menüképernyőt. Ha a jármű nem támogatja ezt a funkciót , egy üzenet jelenik meg a képernyőn, hogy nem támogatja ezt a funkciót.

4) Használja a FEL / LE gombokat a Járműinformációk kiválasztásához a menüből. elérhető opció az OK gomb megjelenítéséhez és megnyomásához.

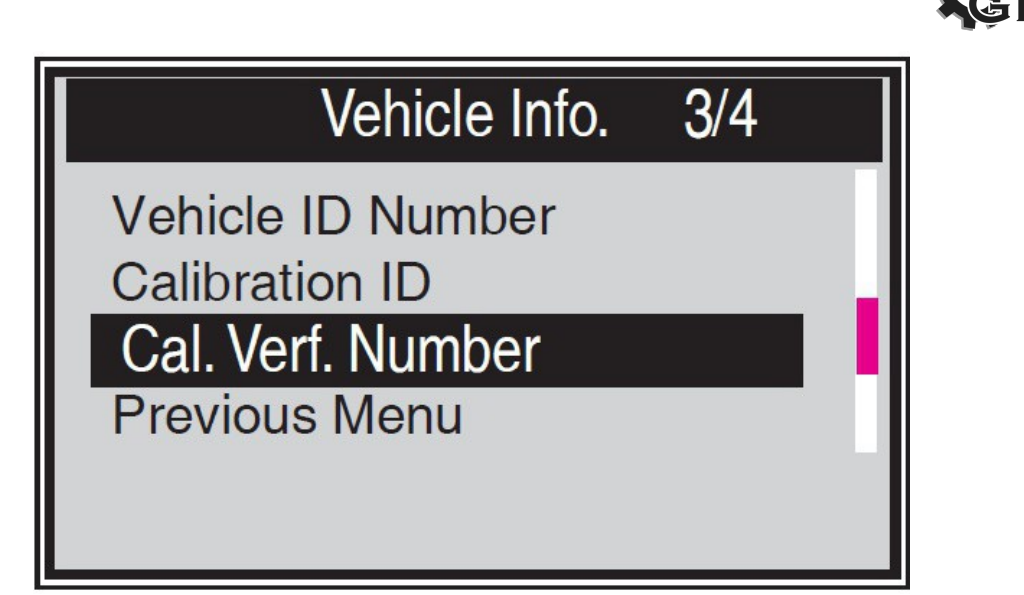

5) A kapott információ megjelenik a képernyőn.

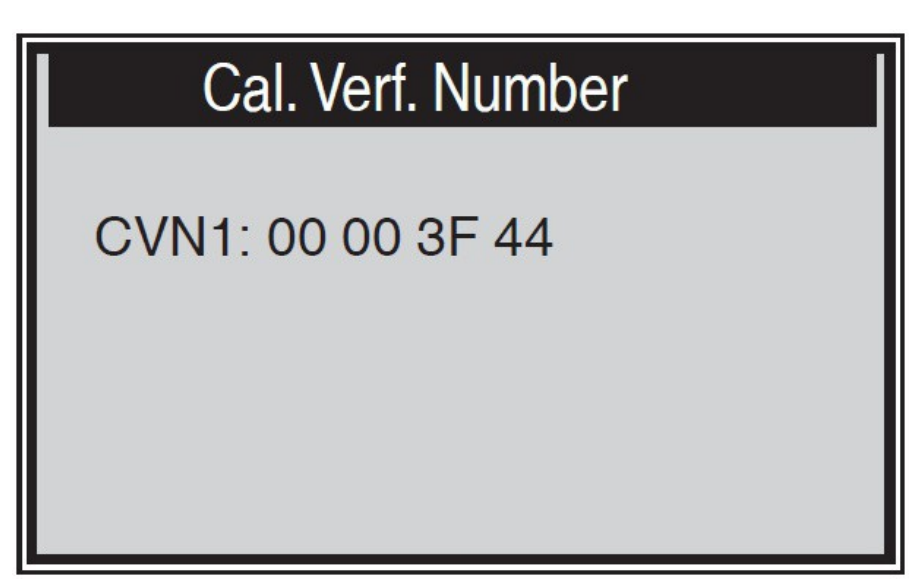

Kilépés az OBDII tesztből

1) Az OBDII tesztből való kilépéshez használja a SCROLL gombot az Előző menü kiválasztásához a diagnosztikai menüből, majd nyomja meg az ENTER / EXIT gombot. 2) Megjelenik egy figyelmeztető üzenet, amely megerősítést kér . A kilépéshez nyomja le az ENTER billentyűt.

1). Lapolvasó mód

A Leolvasó eszköz (Scan Tool) üzemmód az alapértelmezett üzemmód. Ebben az üzemmódban a járműmonitorok indítása, valamint a diagnosztika és a tesztek befejezése után a szkenner OBDII diagnosztikai eljárásokra vált.

MEGJEGYZÉS: Csak ebben az üzemmódban végezhető OBDII diagnosztika.

2). Teszt készenléti üzemmód

Ebben az üzemmódban, amikor a járműmonitorok aktiválódnak, és a diagnosztika és a tesztek befejeződnek, a szkenner visszatér az előző képernyőre. Tehát CSAK a kibocsátással kapcsolatos monitorok állapotának ellenőrzésére szolgál.

MEGJEGYZÉS: Ez a funkció kétpercenként olvassa be a kibocsátással kapcsolatos ellenőrző rendszerek valós idejű készenléti adatait . A szkennelés után a szerszám befejeződött

is Kezele:

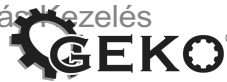

más műveletek, például a hibakód eltávolítása és a valós idejű adatok megváltoztak, az I/M készenléti jelzés ennek megfelelően változik. A monitorok alaphelyzetbe állításához a járműnek teljes vezetési ciklust kell vezetnie. A visszaállítási idők járművenként eltérőek. 5. I/M készenlét

Két üzemmód mutatja az I/M készenléti figyelő állapotát. Az üzemmódokat a Beállítás menüben konfigurálhatja.

#### 5.1 Készenléti teszt üzemmód

A kibocsátáscsökkentő rendszerek 1996-os vagy újabb javításakor törölni kell a jármű számítógépes memóriáját (ECU). A járművet olyan menetcikluson kell átesni, amely lehetővé teszi az ECU számára, hogy egy sor vizsgálatot végezzen annak biztosítására , hogy a javítás sikeres legyen, mielőtt az állam által előírt szennyezőanyag-kibocsátási vizsgálatot el lehetne végezni.

A modern járművek nem rendelkeznek olyan berendezéssel, amely jelzi, hogy a tesztek befejeződtek-e . Az automatikus kódolvasóval nem kell elvinnie járművét a szervizbe újbóli tesztelésre, ha az összes szükséges ECU tesztet elvégezte.

Tesztkészenléti állapotban könnyen ellenőrizheti az I/M készenléti állapotot annak megállapításához, hogy OBD li járműve készen áll-e a kibocsátási vizsgálatra.

A módba való belépéshez egyszerűen nyomja meg bármikor az Egy kattintás gombot. ha az egykattintásos funkciógomb I/M-készenlétre van állítva. Vagy ha a lapolvasó tesztkészenléti üzemmódban van, válassza a kezdőképernyő Diagnosztika elemét. Ha a szkenner tétlen, azonnal megjeleníti az eredményt. Ha foglalt, megvárja az aktuális eljárás befejezését. Az állapot áttekintése után nyomja meg az I/M egykattintásos billentyűt vagy az ENTER billentyűt a kilépéshez, ami néhány másodpercet vesz igénybe, és legyen türelmes. Megjelenik egy információs képernyő az alábbiak szerint.

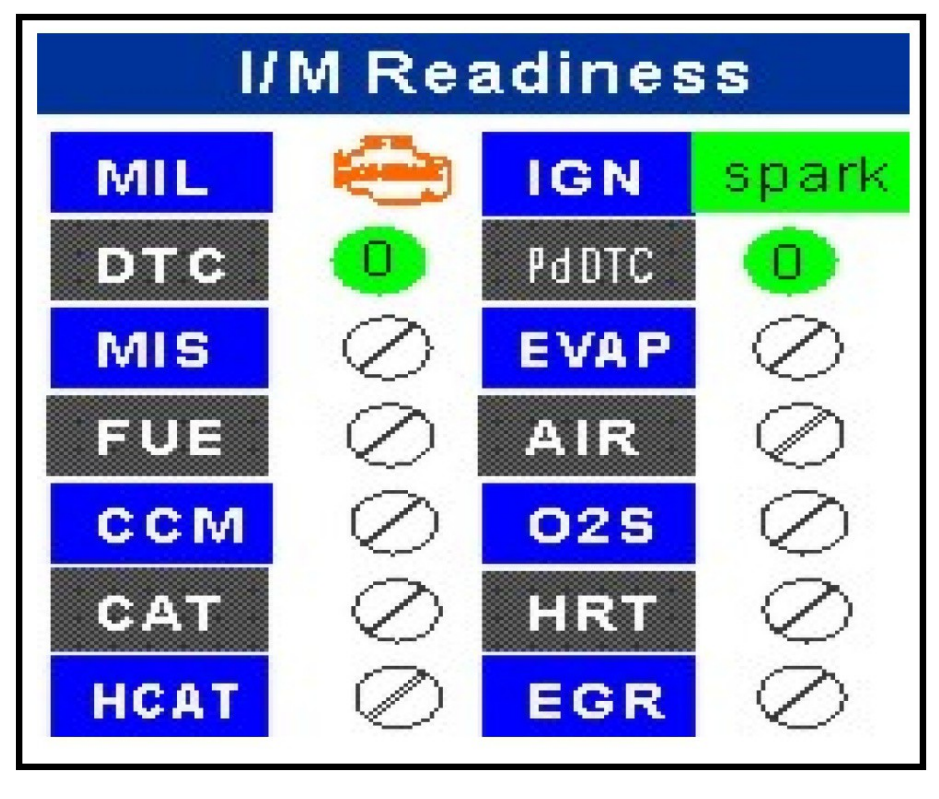

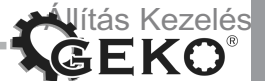

A monitor "nem "- et jelző állapota nem feltétlenül jelenti a jármű kibocsátási rendszerének hibás működését. Bizonyos esetekben megengedett, hogy egy vagy több ellenőrző rutin jelezze, hogy "nem áll készen", és megfelel a kibocsátási követelményeknek.

- "OK" - azt jelzi, hogy a monitor sikeresen befejezte a diagnosztikai tesztet, és készenléti állapotban van.

- "INC" (lncomplete) - azt jelzi, hogy a monitor nem gyűjtött elegendő adatot, vagy nem tud kilépni (nem áll készen).

"N/A" (nem alkalmazható) - a jármű nincs felszerelve ezzel a monitorral .

1) Használja az UP/DOWN (Fel/LE) gombot, válassza a

Diagnosztika (Diagnostics) menü I/M Readiness (I/M készenlét)

elemét, majd nyomja meg az OK gombot (5.3. ábra).

2) Várjon néhány másodpercet, amíg a tesztelő jóváhagyja a MAP PID-jeit .

3) Ha a jármű mindkét típusú vizsgálatot támogatja, akkor azok

megjelennek a képernyőn kiválasztás céljából.

#### LED értelmezés

A zöld és piros LED-ek megkönnyítik annak ellenőrzését, hogy a kibocsátással kapcsolatos felügyeleti rendszerek befejezik-e öndiagnosztikai tesztjeiket.

1) ZÖLD LED - azt jelzi, hogy a motorrendszerek "OK" és normálisan működnek (a jármű által működtetett monitorok száma, amelyek átmentek és öndiagnosztikai teszteket végeztek, a megengedett határértéken belül van).

2) PIROS LED - azt jelzi, hogy a jármű által működtetett monitorok száma, amelyek átmentek és öndiagnosztikai teszteket végeztek , meghaladja a megengedett határértéket.

#### Hanghang értelmezése

A hangjelzés az I/M készenléti állapotnak megfelelően konfigurálható. Ez a funkció felbecsülhetetlen értékű, ha világos területeken dolgozik, ahol a LED-es világítás önmagában nem elég.

#### Lapolvasó mód

MEGJEGYZÉS: Csak ebben az üzemmódban végezhető OBDII diagnosztika. Az üzemmódba való belépéshez kövesse a 4.4 I/M készenlét kérése részben leírt lépéseket.

#### LED értelmezés

1) ZÖLD LED - azt jelzi, hogy a motorrendszerek "OK" és normálisan működnek (a jármű által működtetett monitorok száma, amelyek átmentek és elvégezték az öndiagnosztikai teszteket, a megengedett határértéken belül van. A MIL le van tiltva.) Nincsenek tárolt és függőben lévő hibakódok. A jármű készen áll a kibocsátási vizsgálatra, és nagy a valószínűsége annak, hogy tanúsítható.

2) SÁRGA LED - Ha a MIL ki van kapcsolva, három lehetséges körülmény okozhatja a sárga LED kigyulladását.

Ha a "mentett" hibakód miatt a sárga LED világít, akkor is lehetséges, hogy a járművet jóváhagyják kibocsátási vizsgálatra és tanúsításra.

Ha egy "függőben lévő" hibakód miatt a sárga LED kigyullad, még mindig lehetséges, hogy a járművet jóváhagyják kibocsátási vizsgálatra és tanúsításra.

Ha a sárga LED-megvilágítást olyan monitorok okozzák, amelyek nem végezték el a diagnosztikai teszteket, akkor a jármű kibocsátási vizsgálatra való felkészültségének problémája az előírásoktól függ *31*

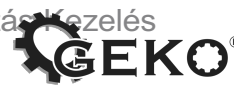

a kibocsátásról és a helyi előírásokról.

MEGJEGYZÉS: Használja a kódletöltési eljárást az egyes monitorok állapotának meghatározásához. Adja át ezt az információt szakembernek. Kibocsátás annak meghatározásához (a vizsgálati eredmények alapján), hogy járműve készen áll-e a kibocsátási vizsgálatra.

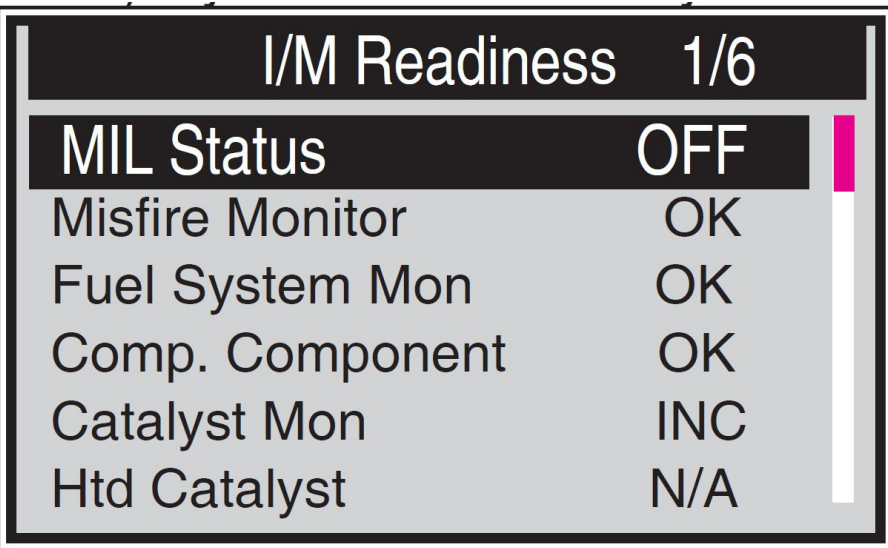

3) PIROS LED - egy vagy több járműrendszer problémáját jelzi. A piros LED-del rendelkező jármű biztosan nem áll készen a kibocsátási tesztre. A piros LED azt is jelzi, hogy hibakódok vannak jelen. A jármű műszerfalán lévő MIL lámpa folyamatosan világít. A piros LED kigyulladását okozó problémát a kibocsátási vizsgálat elvégzése előtt ki kell javítani. Javasoljuk továbbá, hogy a vezetés folytatása előtt ellenőrizze / javítsa meg a járművet. Ha PIROS LED-et kap , akkor egyértelmű probléma van a rendszer (ek)ben. Ezekben az esetekben a következő lehetőségek közül választhat:

- Javítsa meg a járművet. Ha saját maga fog javítani, olvassa el a jármű használati útmutatóját, és kövesse az összes eljárást és ajánlást.

- Vigye a járművet a specifikációjalistájához javításra . A piros LED kigyulladását okozó problémá(ka)t még azelőtt ki kell javítani, hogy a jármű készen állna a kibocsátási vizsgálatra. Hanghang értelmezése

A hangjelzés az I/M készenléti állapotnak megfelelően konfigurálható. Ez a funkció felbecsülhetetlen értékű, ha világos területeken dolgozik, ahol a LED-es világítás önmagában nem elég.

Javasoljuk, hogy állítsa a hanghangot Beep ON állásba. A konfigurációval kapcsolatos részletekért lásd: Hangjelzés beállítása a 3.7-es verzió Rendszerkonfigurációban.

MEGJEGYZÉS: A hanghang alábbi leírása csak lapolvasó módban működik.

A különböző hanghangok és a különböző LED-ek eltérő I/M készenléti állapotot jeleznek.

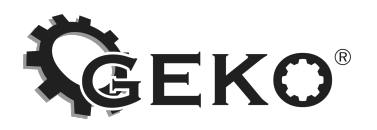

# $\epsilon$

**A CE-jelölés elhelyezése évének utolsó két számjegye - 19**

# **EK-MEGFELELŐSÉGI NYILATKOZAT**

 *Spacerowa 3, 97-500 Radomsko* teljes felelősséggel kijelenti , hogy:

## *OBD 11/EOBD diagnosztikai eszköz T49 Típus: G02943, modellszám: T49*

megfelel az Európai Parlament és a Tanács irányelvei követelményeinek: 2014/30/EU (2014. február 26.) az elektromágneses összeférhetőségre vonatkozó tagállami jogszabályok harmonizációjáról, 2011. június 8-i 2011/65/EU . egyes veszélyes anyagok elektromos és elektronikus berendezésekben való alkalmazásának korlátozásáról és az EN 50498:2010 szabványról, az IEC 62321-3-1:2013 szabványról, IEC 62321-5:2013, IEC 62321-4:2013, IEC 62321-7-1:2015, IEC 62321-7-2:2017, IEC 62321-6:2015 azonos a 2018.5.15-i AE 50407602 0001 számú EK-típusértékelési tanúsítvány tárgyát képező mintával kiadja a TOV Rheinland LGA Products GmbH, Tillystra e 2 , 90431 Nürnberg, Ország : Németország Tel : +49 (O) 9116555225, Fax : +49 (O) 9116555226 E-mail : service@de.tuv.com, Honlap : www.tuv.com/safety A bejelentett szervezet azonosító száma: 0197 és az 2018.10.7-i ROS1810161C EKtípusszám kiadja a Shenzhen SETEK technology Co., Ltd. 31E, Haiyue Pavilion, Huijing Garden, High-Tech S&T Park,Nanshan, Shenzhen, n/a, 518057, Kína

Ez az EK-megfelelőségi nyilatkozat elveszíti érvényességét , ha a terméket a gyártó beleegyezése nélkül megváltoztatják vagy újjáépítik.

**A műszaki dokumentáció elkészítéséért és tárolásáért a következők felelősek:**

Grzegorz Kowalczyk, Kietlin, Spacerowa 3, 97-500 Radomsko.

 $\mu$ 

Kietlin, 2019.07.30. A kiállítás helye és ideje

*Grzegorz Kowalczyk, M.A.* A meghatalmazott személy utóneve, utóneve és beosztása

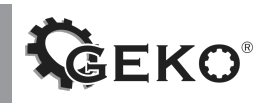

Állítás Kezelés